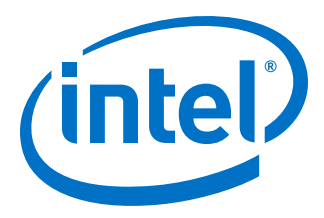

# Intel<sup>®</sup> Stratix<sup>®</sup> 10 GX Transceiver Signal Integrity Development Kit User Guide

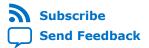

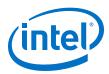

## Contents

| 1. Overview                                                                                                    | 4  |
|----------------------------------------------------------------------------------------------------|----|
| 1.1. General Board Description                                                                                  |    |
| 1.2. Recommended Operating Conditions                                                                           |    |
| 1.3. Handling the Development Board                                                                             | 4  |
| 2. Getting Started                                                                                              | 6  |
| 2.1. Installing the Quartus Prime software                                                                      |    |
| 2.2. Installing the Development Board                                                                           |    |
| 2.3. Installing the Intel FPGA Download Cable Driver                                                            |    |
| 3. Development Board Setup                                                                                      |    |
| • •                                                                                                    |    |
| 3.1. Setting up the Development Board         3.2. Factory Default Switch and Jumper Settings                   |    |
|                                                                                                    |    |
| 4. Board Components                                                                                             |    |
| 4.1. Board Overview                                                                                             |    |
| 4.2. Intel Stratix 10 GX FPGA                                                                                   |    |
| 4.3. MAX V CPLD System Controller                                                                               |    |
| 4.4. FPGA Configuration                                                                                         |    |
| 4.4.1. FPGA Programming over Embedded Intel FPGA Download Cable II<br>4.4.2. FPGA Programming from Flash Memory |    |
| 4.4.3. FPGA Programming over External Intel FPGA Download Cable II                                              |    |
| 4.5. Status Elements                                                                                            |    |
| 4.6. Setup Elements                                                                                             |    |
| 4.7. User Input-Output Components                                                                               |    |
| 4.7.1. User-Defined Pushbuttons                                                                                 | 31 |
| 4.7.2. User-Defined DIP Switch                                                                                  |    |
| 4.7.3. User-Defined LEDs                                                                                        |    |
| 4.7.4. Character LCD                                                                                            |    |
| 4.8. Clock Circuits.                                                                                            |    |
| 4.8.1. Transceiver Dedicated Clocks                                                                             |    |
| 4.8.3. Embedded Intel FPGA Download Cable II Clock                                                              |    |
| 4.9. Transceiver Channels                                                                                       |    |
| 4.10. Communication Ports                                                                                       |    |
| 4.11. Flash Memory                                                                                              | 40 |
| 5. System Power                                                                                                 | лл |
| 5.1. Power Guidelines                                                                                           |    |
| 5.2. Power Supply                                                                                               |    |
| 5.3. Power Management                                                                                           |    |
| 5.4. Power Distribution System                                                                                  |    |
| 5.5. Thermal Limitations and Protection Guidelines                                                              |    |
| 6. Board Test System                                                                                            | 49 |
| 6.1. Preparing the Board                                                                                        |    |
| 6.2. Running the Board Test System                                                                              |    |
| 6.3. Using the Board Test System                                                                                |    |
| 6.3.1. The Configure Menu                                                                                       |    |

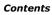

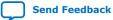

Contents

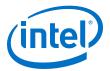

| 6.3.2. The System Info Tab                                                                                                    |                    |
|----------------------------------------------------------------------------------------------------|--------------------|
| 6.3.3. The GPIO Tab                                                                                                    |                    |
| 6.3.4. The Flash Tab                                                                                                    |                    |
| 6.3.5. The FMCA Tab                                                                                                    |                    |
| 6.3.6. The FMCB Tab                                                                                                    | 62                 |
| 6.3.7. The LPBK Tab                                                                                                    |                    |
| 6.3.8. The MXP Tab                                                                                                    |                    |
| 6.3.9. The SMA Tab                                                                                                    |                    |
| 6.3.10. The QSFP and SFP+ Tab                                                                                                    | 77                 |
| 6.3.11. The CFP4 Tab                                                                                                    |                    |
| 6.3.12. Power Monitor                                                                                                    |                    |
| 6.3.13. Clock Controller                                                                                                    |                    |
|                                                                                                    |                    |
| 7. Board Update Portal                                                                                                    | 87                 |
| •                                                                                                    |                    |
| <ul><li>7. Board Update Portal.</li><li>7.1. Connecting to the Board Update Portal.</li><li>7.2. Using the Board Update Portal.</li></ul>                                                     | 87                 |
| 7.1. Connecting to the Board Update Portal                                                                                                    | 87<br>87           |
| <ul><li>7.1. Connecting to the Board Update Portal</li><li>7.2. Using the Board Update Portal</li><li>A. Additional Information</li></ul>                                                     | 87<br>             |
| <ul> <li>7.1. Connecting to the Board Update Portal</li> <li>7.2. Using the Board Update Portal</li> <li>A. Additional Information</li> <li>A.1. Safety and Regulatory Information</li> </ul> | 87<br>             |
| <ul> <li>7.1. Connecting to the Board Update Portal</li> <li>7.2. Using the Board Update Portal</li> <li>A. Additional Information</li> <li>A.1. Safety and Regulatory Information</li></ul>  |                    |
| <ul> <li>7.1. Connecting to the Board Update Portal</li> <li>7.2. Using the Board Update Portal</li> <li>A. Additional Information</li> <li>A.1. Safety and Regulatory Information</li> </ul> |                    |
| <ul> <li>7.1. Connecting to the Board Update Portal</li></ul>                                                                                                    |                    |
| <ul> <li>7.1. Connecting to the Board Update Portal</li></ul>                                                                                                    | 87<br>88<br>89<br> |

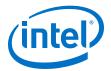

### **1. Overview**

For the Intel<sup>®</sup> Stratix<sup>®</sup> 10 GX Transceiver Signal Integrity Development Kit, there are two versions in production listed below.

#### Table 1.Development Kit Versions in Production

| Board Ordering Part Number (OPN) | Device Ordering Part Number (OPN) |
|----------------------------------|-----------------------------------|
| DK-SI-1SGX-L-A                   | 1SG280LU2F50E2VG                  |
| DK-SI-1SGX-H-A                   | 1SG280HU1F50E2VG                  |

### **1.1. General Board Description**

The Intel Stratix 10 GX Transceiver Signal Integrity Development Kit is a complete design environment that includes both hardware and software you need to develop Intel Stratix 10 GX FPGA designs.

The following list describes what you can accomplish with the kit:

- Evaluate transceiver performance up to 17.4 Gbps for L-Tile and 28.3 Gbps for H-Tile version.
- Generate and check pseudo-random binary sequence (PRBS) patterns
- Dynamically change differential output voltage (VOD) pre-emphasis and equalization settings to optimize transceiver performance for your channel
- Perform jitter analysis
- Verify physical medium attachment (PMA) compliance to PCI Express\* (PCIe\*), 1G/10G/40G/100G Ethernet and other major standards.

#### **Related Information**

Stratix 10 Support

### **1.2. Recommended Operating Conditions**

The recommended operating conditions for this development kit are:

- Recommended ambient operating temperature range: 0C to 45C
- Maximum ICC load current: 130 A
- Maximum ICC load transient percentage: 30%
- FPGA maximum power supported by the supplied heatsink/fan: 200 W

### **1.3. Handling the Development Board**

When handling the board, it is important to observe static discharge precautions.

Intel Corporation. All rights reserved. Agilex, Altera, Arria, Cyclone, Enpirion, Intel, the Intel logo, MAX, Nios, Quartus and Stratix words and logos are trademarks of Intel Corporation or its subsidiaries in the U.S. and/or other countries. Intel warrants performance of its FPGA and semiconductor products to current specifications in accordance with Intel's standard warranty, but reserves the right to make changes to any products and services at any time without notice. Intel assumes no responsibility or liability arising out of the application or use of any information, product, or service described herein except as expressly agreed to in writing by Intel. Intel customers are advised to obtain the latest version of device specifications before relying on any published information and before placing orders for products or services. \*Other names and brands may be claimed as the property of others.

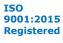

1. Overview UG-20047 | 2019.07.24

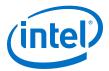

- *Caution:* Without proper anti-static handling, the board can be damaged. Therefore, use anti-static handling precautions when touching the board.
- *Caution:* This development kit should not be operated in a Vibration Environment.

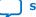

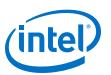

#### Send Feedback

## 2. Getting Started

### 2.1. Installing the Quartus Prime software

The Intel Quartus<sup>®</sup> Prime design software is a multiplatform design environment that easily adapts to your specific needs in all phases of FPGA, CPLD, and SoC designs. The Intel Quartus Prime software delivers the highest performance and productivity for Intel FPGAs, CPLDs, and SoCs.

Design software must enable dramatically increased design productivity in order to take advantage of devices with multi-million logic elements with increased capabilities that provide designers with an ideal platform to meet next-generation design opportunities.

The new Intel Quartus Prime Design Suite design software includes everything needed to design for Intel FPGAs, SoCs and CPLDs from design entry and synthesis to optimization, verification and simulation. The Intel Quartus Prime Design Suite software includes an additional Spectra-Q<sup>®</sup> engine that is optimized for Intel Stratix 10 and future devices. The Spectra-Q engine enables new levels of design productivity for next generation programmable devices with a set of faster and more scalable algorithms, a hierarchical database infrastructure and a unified compiler technology.

#### **Intel Quartus Prime Pro Edition**

The Intel Quartus Prime Design Suite software is available in three editions based on specific design requirements: Pro, Standard, and Lite Edition.

The Intel Quartus Prime Pro Edition is optimized to support the advanced features in Intel's next generation FPGAs and SoCs and requires a paid license.

Included in the Intel Quartus Prime Pro Edition are the Intel Quartus Prime software,  $Nios^{(\!R\!)}$  II EDS and the MegaCore IP Library.

To install Intel's development tools, download the Intel Quartus Prime Pro Edition software from the Quartus Prime Pro Edition page in the Download Center of Intel's website.

### **2.2. Installing the Development Board**

To install the Intel Stratix 10 GX Transceiver Signal Integrity Development Board, perform the following steps:

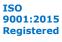

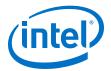

- 1. Download the development kit installer from the Stratix 10 GX Transceiver Signal Integrity Development Kit link on the Intel website.
- 2. Unzip the Intel Stratix 10 Transceiver Signal Integrity Development Kit installer package.
- 3. The installer package creates the development kit directory structure shown in the figure below.

#### Figure 1. Development Kit Directory Structure

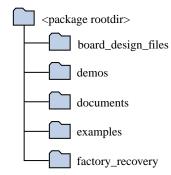

The table below lists the file directory names and a description of their contents

#### Table 2. Installed Development Kit Directory Structure

| File Directory Name | Description of Directory Contents                                                                                                    |
|---------------------|----------------------------------------------------------------------------------------------------|
| board_design_files  | Contains schematics, layout, assembly and bill of material<br>board design files. Use these files as a starting point for a<br>new prototype board design |
| demos               | Contains demonstration applications when available                                                                                                    |
| documents           | Contains the development kit documentation                                                                                                    |
| examples            | Contains the sample design files for the development kit                                                                                                  |
| factory_recovery    | Contains the original data programmed onto the board<br>before shipment. Use this data to restore the board with its<br>original factory contents.        |

*Note:* To view the layout \*.brd files in the board package, you can download the Cadence<sup>®</sup> Allegro<sup>®</sup>/OrCAD<sup>®</sup> Free Viewer from Cadence's website.

#### **Related Information**

Cadence Allegro Downloads

### **2.3. Installing the Intel FPGA Download Cable Driver**

The Intel Stratix 10 GX Transceiver Signal Integrity Development Kit includes embedded Intel FPGA Download Cable circuits for FPGA and MAX<sup>®</sup> V programming. However, for the host computer and board to communicate, you must install the Intel FPGA Download Cable driver on the host computer.

Installation instructions for the Intel FPGA Download Cable driver for your operating system are available on the Intel website.

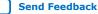

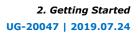

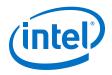

On the Intel website, navigate to the Cable and Adapter Drivers Information link to locate the table entry for your configuration and click the link to access the instructions.

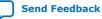

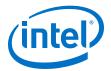

## **3. Development Board Setup**

The instructions in this chapter explain how to setup the Intel Stratix 10 GX Transceiver Signal Integrity Development Board.

### 3.1. Setting up the Development Board

To prepare and apply power to the board, perform the following steps:

- 1. The Intel Stratix 10 GX transceiver signal integrity development kit ships with its board switches preconfigured to support the design examples in the kit. If you suspect your board might not be correctly configured with the default settings, follow the instructions in the Factory Default Switch and Jumper Settings on page 10 to return the board to its factory settings before proceeding.
- 2. The development kit ships with design examples stored in the flash device. The POWER-ON slide switch (SW7) is provided to turn the board **ON** or **OFF**.
  - Caution: When the power cord is plugged into connector J103 of the Intel Stratix 10 transceiver signal integrity development kit, 12V\_IN and 3.3V\_STBY are present on to the board with switch SW7 in the 'OFF' position. These voltages are restricted to a small area of the board. When switch SW7 is placed to 'ON' position, all voltages planes have power at this point.
- Set the POWER-ON switch SW7 to the ON position. When power is supplied to the board, three green LEDs (D29, D31 and D32) illuminate and an amber LED (D36) extinguishes indicating that the board has power. If the amber LED (D36) illuminates, it indicates that one or more power supply is incorrect.
- 4. RESET button (S12) is connected to the MAX V CPLD (MAX\_RESETn pin) that is used for AvST configuration. When this button is pressed, the MAX V CPLD initiates a reloading of the stored image from the flash memory using AvST configuration mode. The image loaded right after power cycle or MAX V reset depends on FACTORY\_LOAD settings.
  - **OFF(1)** factory load
  - ON (0) user defined load #1

Page selection can be changed by the PGMSEL button (S10) when the board is powered on, and PGM\_CONFIG (S11) is used to reconfigure FPGA with corresponding page which is indicated by PGM\_LED0, PGM\_LED1 or PGM\_LED2.

**Caution:** Use only the supplied power supply. Power regulation circuits on the board can get damaged by power supplies with greater voltage.

The MAX V CPLD device on the board contains a parallel flash loader II (PFL II) megafunction. After a POWER-ON or RESET (reconfiguration) event, the MAX V CPLD configures the Intel Stratix 10 FPGA in AvST mode with either factory design or user design depending on the setting of FACTORY\_LOAD.

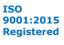

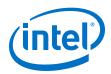

The development kit includes a MAX V CPLD design which contains the PFL II megafunction. The design resides in the chage dir>\examples\max5 directory. When configuration is complete, **LED D25** (CONF\_DONE) illumintes signaling that the Intel Stratix 10 GX FPGA device is configured successfully. If the configuration fails, the LED D23 (ERROR) illuminates.

### **3.2. Factory Default Switch and Jumper Settings**

This section shows the factory switch settings for the Intel Stratix 10 GX transceiver signal integrity development kit.

| Switch | Board Label      | Default Position | Function                                                   |
|--------|------------------|------------------|------------------------------------------------------------|
| SW10   | MSEL1            | 2-3 Closed       | MSEL setting=0                                             |
| SW10   | MSEL2            | 5-6 Closed       | MSEL setting=0                                             |
| SW11   | MSEL0            | 2-3 Closed       | MSEL setting=0                                             |
| SW3-1  | Intel Stratix 10 | OPEN/OFF         | Enable Intel Stratix 10 in<br>JTAG Chain                   |
| SW3-2  | MAX V            | OPEN/OFF         | Enable MAX V in JTAG chain                                 |
| SW3-3  | FMC A            | CLOSE/ON         | Bypass FMC A in JTAG chain                                 |
| SW3-4  | FMC B            | CLOSE/ON         | Bypass FMC B in JTAG chain                                 |
| S15-1  | OFF = OSC        | OPEN/OFF         | Select Si570 clock source for<br>U3                        |
| S15-2  | ON = SMA         | OPEN/OFF         | Select Si570 clock source for<br>U4                        |
| SW1-1  | S0               | OPEN/OFF         | Frequency Select                                           |
| SW1-2  | S1               | CLOSE/ON         | Frequency Select                                           |
| SW1-3  | SS0              | OPEN/OFF         | Spread Spectrum Select                                     |
| SW1-4  | SS1              | OPEN/OFF         | Spread Spectrum Select                                     |
| SW2-1  | OFF=ISOLATE      | CLOSE/ON         | U15 (LTC2987) is enabled in I <sup>2</sup> C topology      |
| SW2-2  | ON=FULL CHAIN    | CLOSE/ON         | U15 (LTC2987) is enabled in I <sup>2</sup> C topology      |
| S1-1   | OFF=ISOLATE      | CLOSE/ON         | U5 and U6 (Si5341) is enabled in I <sup>2</sup> C topology |
| S1-2   | ON=FULL CHAIN    | CLOSE/ON         | U5 and U6 (Si5341) is enabled in I <sup>2</sup> C topology |
| S14-1  | VCCT             | OPEN/OFF         | Enable on-board VCCT regulator                             |
| S14-2  | VCCH             | OPEN/OFF         | Enable on-board VCCH<br>regulator                          |
| SW9-1  | VCCRR            | OPEN/OFF         | Enable on-board VCCRR<br>regulator                         |
| SW9-2  | VCCRL            | OPEN/OFF         | Enable on-board VCCRL regulator                            |

#### Table 3. **Factory Default Switch Settings**

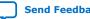

#### 3. Development Board Setup UG-20047 | 2019.07.24

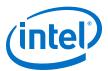

| Switch | Board Label     | Default Position | Function                                |
|--------|-----------------|------------------|-----------------------------------------|
| SW9-3  | VCCERAM         | OPEN/OFF         | Enable on-board VCCERAM regulator       |
| SW9-4  | VCC             | OPEN/OFF         | Enable on-board VCC regulator           |
| SW8-1  | MAX10_DIPSWITCH | OPEN/OFF         | Power Intel MAX 10 user DIP<br>Switch   |
| SW8-2  | FAN_ON          | OPEN/OFF         | FAN is not full speed                   |
| SW8-3  | PWR_MGMT_SEL    | OPEN/OFF         | Select Linear Tech PWR<br>MGMT solution |
| SW8-4  | MAX10_BOOTSEL   | OPEN/OFF         | Power Intel MAX 10 boot select          |
| SW6-1  | FACTORY_LOAD    | OPEN/OFF         | Factory Load Control                    |
| SW6-2  | MAX5_SWITCH2    | OPEN/OFF         | MAX V user DIPSwitch                    |
| SW6-3  | MAX5_SWITCH0    | OPEN/OFF         | MAX V user DIPSwitch                    |
| SW6-4  | MAX5_SWITCH1    | OPEN/OFF         | MAX V user DIPSwitch                    |
| SW4-1  | S10_UNLOCK      | OPEN/OFF         | Stratix 10 User DIPSwitch               |
| SW4-2  | USER_DIP6       | OPEN/OFF         | Stratix 10 User DIPSwitch               |
| SW4-3  | USER_DIP5       | OPEN/OFF         | Stratix 10 User DIPSwitch               |
| SW4-4  | USER_DIP4       | OPEN/OFF         | Stratix 10 User DIPSwitch               |
| SW5-1  | USER_DIP3       | OPEN/OFF         | Stratix 10 User DIPSwitch               |
| SW5-2  | USER_DIP2       | OPEN/OFF         | Stratix 10 User DIPSwitch               |
| SW5-3  | USER_DIP1       | OPEN/OFF         | Stratix 10 User DIPSwitch               |
| SW5-4  | USER_DIP0       | OPEN/OFF         | Stratix 10 User DIPSwitch               |
| SW7    | SW7             | OFF              | On-board power switch                   |

Send Feedback

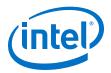

## **4. Board Components**

### 4.1. Board Overview

This section provides an overview of the Intel Stratix 10 GX transceiver signal integrity development board including a block diagram of the board.

#### Figure 2. Stratix 10 GX Transceiver Signal Integrity Development Kit User Guide Block Diagram

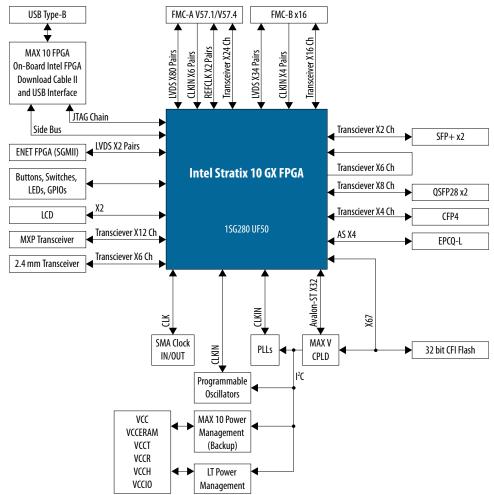

Intel Corporation. All rights reserved. Agilex, Altera, Arria, Cyclone, Enpirion, Intel, the Intel logo, MAX, Nios, Quartus and Stratix words and logos are trademarks of Intel Corporation or its subsidiaries in the U.S. and/or other countries. Intel warrants performance of its FPGA and semiconductor products to current specifications in accordance with Intel's standard warranty, but reserves the right to make changes to any products and services at any time without notice. Intel assumes no responsibility or liability arising out of the application or use of any information, product, or service described herein except as expressly agreed to in writing by Intel. Intel customers are advised to obtain the latest version of device specifications before relying on any published information and before placing orders for products or services.

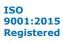

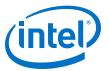

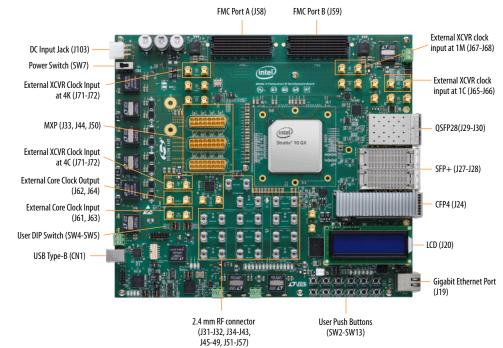

#### Figure 3. Intel Stratix 10 GX Transceiver Signal Integrity Development Kit Picture

#### **Intel Stratix 10 GX Transceiver Signal Integrity Development Board Components**

#### Table 4.Board Components Table

| Board Reference | Туре                                     | Description                            |  |
|-----------------|------------------------------------------|----------------------------------------|--|
|                 | Featured Devices                         |                                        |  |
| U43             | FPGA                                     | Intel Stratix 10 GX 280 F2397 FPGA     |  |
| U20             | CPLD                                     | System MAX V CPLD (5M2210ZF256)        |  |
| U97             | FPGA                                     | USB Intel MAX 10 FPGA<br>(10M04SCU169) |  |
| U98             | FPGA                                     | PWR Intel MAX 10 FPGA<br>(10M16SAU169) |  |
|                 | General User Input and O                 | utput                                  |  |
| D12-D19         | User LEDs (Green)                        | User LEDs (Green)                      |  |
| D20-D25         | MAX V LEDs (Green)                       | MAX V LEDs (Green)                     |  |
| S2-S13          | User Push Buttons                        | User Push Buttons                      |  |
| SW4-SW5         | User DIP Switches                        | User DIP                               |  |
| SW6             | MAX V DIP Switch                         | MAX V DIP Switch                       |  |
| J20             | LCD Display Header                       | Connector for 16 Character x2 line LCD |  |
|                 | Configuration, Status and Setup Elements |                                        |  |
|                 |                                          | continued                              |  |

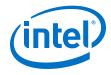

| Board Reference | Туре                                            | Description                                                                                                    |
|-----------------|-------------------------------------------------|----------------------------------------------------------------------------------------------------|
| J14             | Intel FPGA Download Cable<br>Programming Header | Header to interface external Intel FPGA<br>Download Cable direct to FPGA<br>(through USB Intel MAX 10)                                                                                                    |
| D1-D2           | Green LEDs                                      | JTAG Transmit-Receive Activity                                                                                                    |
| D3-D4           | Green LEDs                                      | System Console Transmit-Receive<br>Activity                                                                                                    |
| D36             | Amber LEDs                                      | System Power error indicator                                                                                                    |
| D5-D6           | Green LEDs                                      | FMC cards present indicator                                                                                                    |
| D7-D11          | Ethernet LEDs                                   | Ethernet LEDs (TX/RX/LINK)                                                                                                    |
|                 | Clock Circuits                                  |                                                                                                    |
| X2              | 50-MHz Oscillator                               | This 50-MHz oscillator is the clock<br>source to clock buffer SL18860DC that<br>provides three 50 MHz outputs to the<br>FPGA and the MAX V CPLD                                                                                                |
| X1              |                                                 | This 50-MHz oscillator provides clock to the PWR Intel MAX 10 FPGA                                                                                                    |
| SW1             | Spread Spectrum/Frequency Selection<br>Switch   | SW1 selects frequency and spread spectrum percentages of clock buffer outputs ICS557-03.                                                                                                    |
| Y1              | Transceiver Dedicated Reference Clock/          | Feeds REFCLKS on left side of the Intel<br>Stratix 10 GX FPGA device and an<br>LVDS trigger output at board reference<br>J4/J5.<br>The external input is available at board<br>reference J2 and J3. The default<br>frequency is 644.53125 MHz. |
| Y2              | Programmable Oscillator                         | Feeds REFCLKS on right side of the<br>Intel Stratix 10 GX FPGA device and an<br>LVDS trigger output at board reference<br>J8/J9.<br>The external input is available at board<br>reference J6 and J7. The default<br>frequency is 706.25 MHz.   |
| U3, U4, U5      | Transceiver Dedicated Reference Clock/          | Feeds REFCLKS on left side of the Intel<br>Stratix 10 GX FPGA device and an<br>LVDS trigger output at board reference<br>J10/J11.<br>The default frequencies are 625 MHz,<br>614.4 MHz, 100 MHz.                                               |
| U6              | Programmable PLL                                | Feeds REFCLKS on right side of the<br>Intel Stratix 10 GX FPGA device and an<br>LVDS trigger output at board reference<br>J12/J13.<br>The default frequencies are 625 MHz,<br>644.53125 MHz, 125 MHz.                                          |
| J61, J63        | External core clock input                       | SMA external input at CLKIN_3C0                                                                                                    |
| J62, J64        | External core clock output                      | SMA external output at<br>PLL_3C_CLKOUT0                                                                                                    |
| J65-J66         |                                                 | SMA external input bank at 1C                                                                                                    |
| J67-J68         | External transceiver clock input                | SMA external input bank at 1M                                                                                                    |
|                 |                                                 | continued                                                                                                    |

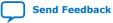

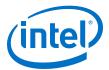

| Board Reference                          | Туре                                 | Description                                                                                    |
|------------------------------------------|--------------------------------------|------------------------------------------------------------------------------------------------|
| J69-J70                                  |                                      | SMA external input bank at 4C                                                                  |
| J71-J72                                  |                                      | SMA external input bank at 4K                                                                  |
| X4                                       | 100-MHz Oscillator                   | This 100-MHz oscillator provides clock to the MAX V CPLD                                       |
|                                          | Transceiver Interfaces               |                                                                                                |
| J33, J44, J50                            | MXP connector                        | 17 Gbps/28 Gbps, 4 channels MXP connectors                                                     |
| J31-J32<br>J34-J43<br>J45-J49<br>J51-J57 | 2.4 mm RF connector                  | 17 Gbps/ 28 Gbps, 6 channels 2.4 mm<br>RF connectors                                           |
| J29-J30                                  | SFP+ optical transceiver interface   | 17 Gbps/28 Gbps, 2 channels connected to SFP+ modules                                          |
| J27-J28                                  | QSFP28 optical transceiver interface | 17 Gbps/28 Gbps, 8 channels connected to QSFP28 modules                                        |
| J24                                      | CFP4 optical transceiver interface   | 17 Gbps/ 28 Gbps, 4 channels connected to CFP4 module                                          |
| 358-359                                  | FMC+ connector                       | 17 Gbps/28 Gbps, 34 channels connected to FMC+ connectors                                      |
|                                          | Memory Devices                       |                                                                                                |
| U21-U22                                  | Flash Memory                         | Two 1-Gbit Micron PC28F00AP30BF CFI<br>Flash device                                            |
|                                          | <b>Communication Ports</b>           |                                                                                                |
| J19                                      | Gigabit Ethernet Port                | RJ-45 connector which provides a 10/100/1000 Ethernet connection through a Marvell 88E1111 PHY |
| CN1                                      | USB Type-B connector                 | Connects a type-B USB cable                                                                    |
|                                          | Power Supply                         |                                                                                                |
| U15                                      | LTM2987                              | Linear Technology power monitor device                                                         |
| U63-U64<br>U66-U67                       | LTM4677<br>3x LTM4650                | Power regulators for VCC rail                                                                  |
| U68                                      | LTM4620                              | Power regulators for VCCERAM rail                                                              |
| U69                                      | LTM4620                              | Power regulators for VCCH rail                                                                 |
| U70                                      | LTM4620                              | Power regulators for VCCRL rail                                                                |
| U71                                      | LTM4620                              | Power regulators for VCCRR rail                                                                |
| U74                                      | EN63A0                               | Power regulators for FMCA_VADJ rail                                                            |
| U78                                      | EN63A0                               | Power regulators for FMCB_VADJ rail                                                            |
| U79                                      | EN6337                               | Power regulators for 2.5V rail                                                                 |
| U82                                      | LTM4630A                             | Power regulators for 3.3V rail                                                                 |

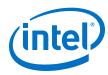

### 4.2. Intel Stratix 10 GX FPGA

The development board features the Intel Stratix 10 GX FPGA (1SG280UF50).

For the Intel Stratix 10 GX Transceiver Signal Integrity Development Kit, there are two versions in production listed below.

#### Table 5. Development Kit Versions in Production

| Board Ordering Part Number (OPN) | Device Ordering Part Number (OPN) |
|----------------------------------|-----------------------------------|
| DK-SI-1SGX-L-A                   | 1SG280LU2F50E2VG                  |
| DK-SI-1SGX-H-A                   | 1SG280HU1F50E2VG                  |

#### Intel Stratix 10 GX FPGA I/O Usage Summary

#### Table 6.Stratix 10 GX FPGA Pin Table

| Signal Name/Function     | I/O Count | Description                                                                                    |
|--------------------------|-----------|------------------------------------------------------------------------------------------------|
| Configuration            |           |                                                                                                |
| S10_JTAG_TCK/TD0/TDI/TMS | 4         | JTAG Configuration Pins                                                                        |
| FPGA_MSEL[2:0]           | 2         | Configuration input pins to set configuration scheme                                           |
| FPGA_CONF_DONE           | 1         | Configuration done pin                                                                         |
| FPGA_nSTATUS             | 1         | Configuration status pin                                                                       |
| FPGA_INIT_DONE           | 1         | Configuration pin to signify user mode                                                         |
| FPGAMSEL0                | 1         | Configuration input pins to set<br>configuration scheme and Chip select<br>pin to EPCQL device |
| FPGA_nCONFIG             | 1         | Configuration input pin to reset FPGA                                                          |
| FPGA_OSC_CLK_1           | 1         | 125 MHz Clock                                                                                  |
| FPGA_AS_CLK              | 1         | Configuration Clock for AS configuration schemes                                               |
| CPU_RESETn               | 1         | Global reset signal                                                                            |
| FPGA_CONFIG_D[31:0]      | 32        | Configuration input pin that enables all IOs                                                   |
| FPGA_AS_DATA[3:0]        | 4         | EPCQL data bus                                                                                 |
| FPGA_AVST_READY          | 1         | SDM ready for AvST configuration scheme                                                        |
| FPGA_AVST_VALID          | 1         | Data valid for AvST configuration scheme                                                       |
| FPGA_AVST_CLK            | 1         | Configuration clock for AvST configuration scheme                                              |
| FPGA_PR_DONE             | 1         | Partial reconfiguration done pin                                                               |
| FPGA_PR_REQUEST          | 1         | Partial reconfiguration request pin                                                            |
| FPGA_PR_ERROR            | 1         | Partial reconfiguration error pin                                                              |
| NPERSTL, NPERSTR         | 4         | Reset pin for PCIe HIP                                                                         |
|                          |           | continued                                                                                      |

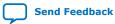

#### 4. Board Components UG-20047 | 2019.07.24

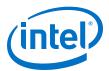

| Signal Name/Function | I/O Count    | Description                                        |
|----------------------|--------------|----------------------------------------------------|
| FPGA_SDM10           | 1            | SDM IO 10                                          |
| FPGA_CvP_DONE        | 1            | CvP configuration done pin                         |
| FPGA_SEU_ERR         | 1            | SEU error indicate pin                             |
| VCC_SDA/VCC_SCL      | 2            | SmartVID PMBus                                     |
| VCC_ALERTn           | 1            | SmartVID PMBus                                     |
|                      | Transceivers |                                                    |
| SFP0_TX_DS           | 1            | SFP+ 0 TX disable control Pin                      |
| SFP0_RS[1:0]         | 2            | SFP+ 0 Rate Select Control Pin                     |
| SFP0_MOD_ABS         | 1            | SFP+ 0 Module Absent Status Pin                    |
| SFP0_RX_LOS          | 1            | SFP+ 0                                             |
| SFP0_TX_FLT          | 1            | SFP+ 0 Transmitter Fault Status Pin                |
| SFP0_SCL             | 1            | SFP+ 0 Management Data Clock                       |
| SFP0_SDA             | 1            | SFP+ 0 Management Data I/O Bi-<br>Directional Data |
| SFP1_TX_DIS          | 1            | SFP+ 1 TX disable control pin                      |
| SFP1_RS[1:0]         | 2            | SFP+ 1 Rate Select Control Pin                     |
| SFP1_MOD_ABS         | 1            | SFP+ 1 Module Absent Status Pin                    |
| SFP1_RX_LOS          | 1            | SFP+ 1                                             |
| SFP1_TX_FLT          | 1            | SFP+ 1 Transmitter Fault Status Pin                |
| SFP1_SCL             | 1            | SFP+ 1 Management Data Clock                       |
| SFP1_SDA             | 1            | SFP+ 1 Management Data I/O Bi-<br>Directional Data |
| CFP4_MOD_LOPWR       | 1            | CFP4 Module Low Power Mode                         |
| CFP4_MOD_RSTn        | 1            | CFP4 Module Reset                                  |
| CFP4_GLB_ALRMN       | 1            | CFP4 Program Alarm bits                            |
| CFP4_PRTADR[2:0]     | 3            | CFP4 MDIO Physical Port Address                    |
| CFP4_TX_DIS          | 1            | CFP4 Transmitter Disable                           |
| CFP4_RX_LOS          | 1            | CFP4 Receiver loss of signal                       |
| CFP4_MOD_ABS         | 1            | CFP4 Module Absent                                 |
| CFP4_MDC             | 1            | CFP4 Management Data Clock                         |
| CFP4_MDIO            | 1            | CFP4 Management Data I/O Bi-<br>Directional Data   |
| eQSFP_modselL0       | 1            | QSFP28 0 model select                              |
| eQSFP_resetL0        | 1            | QSFP28 0 Module Reset                              |
| eQSFP_LPmode0        | 1            | QSFP28 0 Module Low Power Mode                     |
| eQSFP_modprsL0       | 1            | QSFP28 0 Module Present                            |

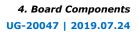

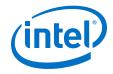

| Signal Name/Function | I/O Count | Description                                          |  |
|----------------------|-----------|------------------------------------------------------|--|
| eQSFP_intl0          | 1         | QSFP28 0 Module Interrupt                            |  |
| eQSFP_scl0           | 1         | QSFP28 0 Management Data Clock                       |  |
| eQSFP_sda0           | 1         | QSFP28 0 Management Data I/O Bi-<br>Directional Data |  |
| eQSFP_modselL1       | 1         | QSFP28 1 model select                                |  |
| eQSFP_resetL1        | 1         | QSFP28 1 Module Reset                                |  |
| eQSFP_LPmode1        | 1         | QSFP28 1 Module Low Power Mode                       |  |
| eQSFP_modprsL1       | 1         | QSFP28 1 Module Present                              |  |
| eQSFP_intl1          | 1         | QSFP28 1 Module Interrupt                            |  |
| eQSFP_scl1           | 1         | QSFP28 1 Management Data Clock                       |  |
| eQSFP_sda1           | 1         | QSFP28 1 Management Data I/O Bi-<br>Directional Data |  |
| FALAp/n[33:0]        | 68        | FMC A LA bank GPIOs                                  |  |
| FAHAp/n[23:0]        | 48        | FMC A HA bank GPIOs                                  |  |
| FAHBp/n[21:0]        | 44        | FMC A HB bank GPIOs                                  |  |
| RZQ_2M               | 1         | RZQ pin for bank 2M                                  |  |
| RZQ_3K               | 1         | RZQ pin for bank 3K                                  |  |
| EXTA_SDA1V8          | 1         | FMC A I <sup>2</sup> C bus                           |  |
| EXTA_SCL1V8          | 1         | FMC A I <sup>2</sup> C bus                           |  |
| FAPRSNT1V8_N         | 1         | FMC A present indicator                              |  |
| FACLKBIR1V8          | 1         | FMC A clock direction control                        |  |
| FBLAp/n[33:0]        | 68        | FMC B LA bank GPIOs                                  |  |
| EXTB_SDA1V8          | 1         | FMC B I <sup>2</sup> C bus                           |  |
| EXTB_SCL1V8          | 1         | FMC I <sup>2</sup> C bus                             |  |
| FBPRSTN1V8_N         | 1         | FMC B present indicator                              |  |
|                      | USB       | 1                                                    |  |
| USB_FULL             | 1         | USB FIFO is full                                     |  |
| USB_EMPTY            | 1         | USB FIFO is empty                                    |  |
| USB_RESETn           | 1         | USB Reset                                            |  |
| USB_OEn              | 1         | USB Output Enable                                    |  |
| USB_RDn              | 1         | USB Read                                             |  |
| USB_WRn              | 1         | USB Write                                            |  |
| USB_DATA[7:0]        | 8         | USB Data Bus                                         |  |
| USB_ADDR[1:0]        | 2         | USB Address Bus                                      |  |
|                      | 1         | USB Serial Clock                                     |  |

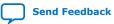

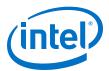

| Signal Name/Function | I/O Count              | Description                    |  |
|----------------------|------------------------|--------------------------------|--|
| USB_SDA              | 1                      | USB Serial Data                |  |
|                      | Flash Memory           |                                |  |
| FM_D[31:0]           | 32                     | Flash Data Bus                 |  |
| FM_A[26:1]           | 26                     | Flash Address Bus              |  |
| FLASH_WEn            | 1                      | Flash Write Enable Strobe      |  |
| FLASH_CEn0           | 1                      | Flash Chip Enable              |  |
| FLASH_CEn1           | 1                      | Flash Chip Enable              |  |
| FLASH_OEn            | 1                      | Flash Output Enable            |  |
| FLASH_RDYBSYn0       | 1                      | Flash ready or busy            |  |
| FLASH_RDYBSYn1       | 1                      | Flash ready or busy            |  |
| FLASH_RESETn         | 1                      | Flash reset                    |  |
| FLASH_CLK            | 1                      | Flash clock                    |  |
| FLASH_ADVn           | 1                      | Flash address valid            |  |
|                      | MAX V CPLD             |                                |  |
| MAX5_OEn             | 1                      | Output Enable                  |  |
| MAX5_CSn             | 1                      | Chip Select                    |  |
| MAX5_WEn             | 1                      | Write Enable                   |  |
| MAX5_CLK             | 1                      | Clock                          |  |
| MAX5_BEn[3:0]        | 4                      | Byte Enable                    |  |
|                      | Switches, Buttons, LED | I                              |  |
| USER_LED[7:0]        | 8                      | Light Emitting Diodes          |  |
| USER_PB[7:0]         | 8                      | Push Buttons                   |  |
| USER_DIP[6:0]        | 7                      | DIP Switches                   |  |
| USER_IO[9:0]         | 10                     | Input/Output                   |  |
| S10_UNLOCK           | 1                      | FPGA Unlock Switch             |  |
|                      | Ethernet               | I                              |  |
| ENET_SGMII_TX_P/N    | 2                      | Ethernet SGMII Transmit Data   |  |
| ENET_SGMII_RX_P/N    | 2                      | Ethernet SGMII Receive Data    |  |
| ENET_RSTn            | 1                      | Reset                          |  |
| ENET_INTn            | 1                      | Interrupt                      |  |
| ENET_MDIO            | 1                      | Ethernet Management Data I/O   |  |
| ENET_MDC             | 1                      | Ethernet Management Data Clock |  |
|                      |                        |                                |  |
|                      | Other Bus              | continued.                     |  |

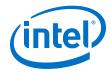

| Signal Name/Function | I/O Count                     | Description                                                 |  |
|----------------------|-------------------------------|-------------------------------------------------------------|--|
| SPARE[20:1]          | 20                            | Spare bus between Intel Stratix 10 and MAX V                |  |
| I2C_1V8_SCL          | 1                             | Intel Stratix 10 I <sup>2</sup> C bus                       |  |
| I2C_1V8_SDA          | 1                             | Intel Stratix 10 I <sup>2</sup> C bus                       |  |
|                      | Temperature                   | · · · ·                                                     |  |
| OVERTEMPn            | 1                             | Intel Stratix 10 over temperature indicator                 |  |
| TEMP_ALERTn          | 1                             | Intel Stratix 10 temperature alert indicator                |  |
|                      | Global Clocks                 |                                                             |  |
| CLK_50M_S10          | 1                             | 50 MHz Global Clock Input                                   |  |
| CLK_S10BOT_100M_p/n  | 2                             | 100 MHz differential core clock for bottom banks            |  |
| CLKIN_SMA_3C_p/n     | 2                             | Global Clock input from SMA                                 |  |
| CLKOUT_SMA_3C_p/n    | 2                             | Dedicated Clock output to SMA                               |  |
| USB_FPGA_CLK         | 1                             | USB FPGA Clock                                              |  |
| CLK_S10TOP_ADJ_p/n   | 2                             | Adjustable differential core clock for top banks            |  |
| CLK_S10TOP_125M_p/n  | 2                             | 125 MHz differential core clock for top<br>banks            |  |
| FACLKM2Cp/n0         | 2                             | FMC A clock input 0                                         |  |
| FACLKM2Cp/n1         | 2                             | FMC A clock input 1                                         |  |
| FBCLKM2Cp/n0         | 2                             | FMC B clock input 0                                         |  |
| FBCLKM2Cp/n1         | 2                             | FMC B clock input 1                                         |  |
| FACLKBIDIRp/n2       | 2                             | FMC A bidirectional clock 2                                 |  |
| FACLKBIDIRp/n3       | 2 FMC A bidirectional clock 3 |                                                             |  |
|                      | Transceiver Clocks            |                                                             |  |
| CLK_CFP4_644_p/n     | 2                             | Differential top REFCLK input to the transceiver bank 1C    |  |
| CLKIN_SMA_1C_p/n     | 2                             | Differential bottom REFCLK input to the transceiver bank 1C |  |
| CLK_QSFP0_644MT_p/n  | 2                             | Differential top REFCLK input to the transceiver bank 1D    |  |
| CLK_QSFP0_644MB_p/n  | 2                             | Differential bottomREFCLK input to the transceiver bank 1D  |  |
| CLK_GXBL1E_614MT_p/n | 2                             | Differential top REFCLK input to the transceiver bank 1E    |  |
| CLK_GXBL1E_614MB_p/n | 2                             | Differential bottom REFCLK input to the transceiver bank 1E |  |
| CLK_GXBL1F_625M_p/n  | 2                             | Differential top REFCLK input to the transceiver bank 1F    |  |
|                      |                               | continued                                                   |  |

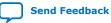

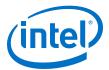

| Signal Name/Function | I/O Count | Description                                                                                        |
|----------------------|-----------|----------------------------------------------------------------------------------------------------|
| CLK_SFP_644M_p/n     | 2         | Differential top $\ensuremath{\mathtt{REFCLK}}$ input to the transceiver bank $1\ensuremath{K}$    |
| CLK_GXBL1K_614M_p/n  | 2         | Differential bottom $\ensuremath{\mathtt{REFCLK}}$ input to the transceiver bank $1\ensuremath{K}$ |
| CLK_GXBK1L_625M_p/n  | 2         | Differential top REFCLK input to the transceiver bank 1L                                           |
| FBGBTCLKM2_Cp/n0     | 2         | Differential top REFCLK input to the transceiver bank 1M                                           |
| CLKIN_SMA_1M_p/n     | 2         | Differential bottomREFCLK input to the transceiver bank 1M                                         |
| CLK_FMCB_644M_p/n    | 2         | Differential top REFCLK input to the transceiver bank 1N                                           |
| FBGBTCLKM2_Cp/n1     | 2         | Differential bottom REFCLK input to the transceiver bank 1N                                        |
| CLK_SMA_706M_p/n     | 2         | Differential top REFCLK input to the transceiver bank 4C                                           |
| CLKIN_SMA_4C_p/n     | 2         | Differential bottomREFCLK input to the transceiver bank 4C                                         |
| CLK_MXP1_706M_p/n    | 2         | Differential top REFCLK input to the transceiver bank 4D                                           |
| CLK_GXBR4D_644M_p/n  | 2         | Differential bottom REFCLK input to the transceiver bank 4D                                        |
| CLK_MXP2_706M_p/n    | 2         | Differential top REFCLK input to the transceiver bank 4E                                           |
| CLK_GXBR4E_644M_p/n  | 2         | Differential bottom REFCLK input to the transceiver bank 4E                                        |
| CLK_MXP3_706M_p/n    | 2         | Differential top REFCLK input to the transceiver bank 4F                                           |
| CLK_GXB4F_644M_p/n   | 2         | Differential bottomREFCLK input to the transceiver bank 4F                                         |
| FAGBTCLKM2_Cp/n0     | 2         | Differential top REFCLK input to the transceiver bank 4K                                           |
| CLKIN_SMA_4K_p/n     | 2         | Differential bottom REFCLK input to the transceiver bank 4K                                        |
| FAGBTCLKM2_Cp/n1     | 2         | Differential top REFCLK input to the transceiver bank 4L                                           |
| CLK_GXBR4L_644M_p/n  | 2         | Differential bottom REFCLK input to the transceiver bank 4L                                        |
| FAGBTCLKM2_Cp/n2     | 2         | Differential top REFCLK input to the transceiver bank 4M                                           |
| CLK_GXBR4M_625M_p/n  | 2         | Differential bottomREFCLK input to the transceiver bank 4M                                         |
| FAGBTCLKM2_Cp/n3     | 2         | Differential top REFCLK input to the transceiver bank 4N                                           |
| CLK_FMCA_706M_p/n    | 2         | Differential bottomREFCLK input to the transceiver bank 4N                                         |

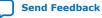

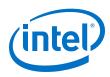

### 4.3. MAX V CPLD System Controller

The Intel Stratix 10 GX transceiver signal integrity development kit consists of a MAX V CPLD (5M2210Z-F256), 256-pin FineLine BGA package. MAX V CPLD devices provide programmable solutions for applications such as FPGA reconfiguration from flash memory, I<sup>2</sup>C chain to manage power consumption, core temperature, fan speed, clock frequency and remote update system. MAX V devices feature on-chip flash storage, internal oscillator and memory functionality. With up to 50% lower total power versus other CPLDs and requiring as few as one power supply, MAX V CPLDs can help you meet your low power design requirements.

The following list summarizes the features of MAX V CPLD devices:

- 2210 Logic Elements (LEs)
- 8192 bits of User Flash Memory
- 4 global clocks
- 1 internal oscillator
- 271 maximum user I/O pins
- Low-cost, low power and non-volatile CPLD architecture
- Fast propagation delays and clock-to-output times
- Single 1.8V external supply for device core
- Bus-friendly architecture including programmable slew rate, drive strength, bushold and programmable pull-up resistors

The table below lists the MAX V CPLD I/O signals.

#### Table 7. MAX V CPLD I/O Signals

| Signal Name         | Description                                  |
|---------------------|----------------------------------------------|
| FA_A[26:1]          | Flash Address Bus                            |
| FM_D[31:0]          | Flash Data Bus                               |
| FLASH_CLK           | Flash Clock                                  |
| FLASH_RESETn        | Flash Reset                                  |
| FLASH_CEn[1:0]      | Flash Chip Enable                            |
| FLASH_OEn           | Flash Output Enable                          |
| FLASH_WEn           | Flash Write Enable                           |
| FLASH_ADVn          | Flash Address Valid                          |
| FLASH_RDYBSYn[1:0]  | Flash Chip Ready/Busy                        |
| FPGA_CONFIG_D[31:0] | FPGA AvST configuration data bus             |
| FPGA_INIT_DONE      | FPGA initialization complete                 |
| FPGA_nSTATUS        | FPGA status                                  |
| FPGA_CONF_DONE      | FPGA configuration complete                  |
| FPGA_nCONFIG        | FPGA configuration control pin reset to FPGA |
| FPGA_ASCLK          | FPGA AS configuration clock                  |
|                     | continued                                    |

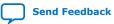

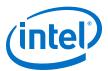

| Signal Name     | Description                            |  |
|-----------------|----------------------------------------|--|
| FPGA_SEU_ERR    | FPGA configuration SEU error           |  |
| FPGA_CvP_DONE   | FPGA CvP configuration done            |  |
| FPGA_SDM        | FPGA SDM IO10                          |  |
| FPGA_PR_REQUEST | FPGA partial reconfiguration request   |  |
| FPGA_PR_DONE    | FPGA partial reconfiguration done      |  |
| FPGA_PR_ERROR   | FPGA partial reconfiguration error     |  |
| FPGA_MSEL[2:0]  | FPGA configuration mode setting bits   |  |
| FPGA_AVST_CLK   | FPGA AvST configuration clock          |  |
| FPGA_AVST_VALID | FPGA AvST configuration data valid     |  |
| FPGA_AVST_READY | FPGA ready to receive data             |  |
| I2C_1V8_SCL     | MAX V I <sup>2</sup> C bus             |  |
| I2C_1V8_SDA     | MAX V I <sup>2</sup> C bus             |  |
| FAPRSNT1V8_N    | FMC A present indicator                |  |
| FBPRSNT1V8_N    | FMC B present indicator                |  |
| SI5341_1_ENn    | SI5341 1 ENABLE                        |  |
| SI5341_1_INTn   | SI5341 1 interrupt indicators          |  |
| SI5341_1_RSTn   | SI5341 1 reset                         |  |
| SI5341_1_LOLn   | SI5341 1 loss of clock indicators      |  |
| SI5341_2_ENn    | SI5341 2 ENABLE                        |  |
| SI5341_2_INTn   | SI5341 2 interrupt indicators          |  |
| SI5341_2_RSTn   | SI5341 2 reset                         |  |
| SI5341_2_LOLn   | SI5341 2 loss of clock indicators      |  |
| EN_MASTER[1:0]  | ENABLE specific I2C buffer             |  |
| TEMP_ALERTn     | FPGA temperature alert input           |  |
| OVERTEMPn       | FPGA over temperature input            |  |
| OVERTEMP        | Over temperature fan control           |  |
| FAN_RPM         | Fan speed control                      |  |
| USB_CFG[14:0]   | Bus between USB Intel MAX 10 and MAX V |  |
| USB_MAX5_CLK    | Clock from USB PHY chip                |  |
| MAX_OSC_CLK_1   | 25MHz / 100 MHz / 125 MHz clock input  |  |
| MAX5_JTAG_TCK   | MAX V Test Clock                       |  |
| MAX5_JTAG_TMS   | MAX V Test Mode Select                 |  |
| MAX5_JTAG_TDI   | MAX V Test Data Input                  |  |
| MAX5_JTAG_TDO   | MAX V Test Data Output                 |  |
|                 | continued                              |  |

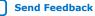

#### 4. Board Components UG-20047 | 2019.07.24

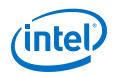

| Signal Name       | Description                                         |
|-------------------|-----------------------------------------------------|
| FACTORY_LOAD      | Factory image for configuration                     |
| MAX5_SWITCH [2:0] | System MAX V user DIP switch                        |
| PGM_SEL           | Flash Memory program select pushbutton              |
| PGM_CONFIG        | Flash Memory program configuration pushbutton       |
| MAX_RESETn        | System MAX V reset pushbutton                       |
| CPU_RESETn        | CPU reset pushbutton                                |
| PGM_LED[2:0]      | Flash image program select indicators               |
| MAXV_ERROR        | Intel Stratix 10 configuration error indicator LED  |
| MAXV_LOAD         | Intel Stratix 10 configuration active indicator LED |
| MAXV_CONF_DONE    | Intel Stratix 10 configuration done indicator LED   |
| MAX5_BE_n[3:0]    | Intel Stratix 10 and MAX V data path, byte enable   |
| MAX5_OEn          | Intel Stratix 10 and MAX V data path, output enable |
| MAX5_CSn          | Intel Stratix 10 and MAX V data path, chip select   |
| MAX5_WEn          | Intel Stratix 10 and MAX V data path, write enable  |
| MAX5_CLK          | Intel Stratix 10 and MAX V data path, clock         |
| SPARE[20:1]       | Spare bus between MAX V and Intel Stratix 10        |
| CLK_50M_MAX5      | 50 MHz clock input                                  |
| FPGA_ASDATA[3:0]  | Intel Stratix 10 AS configuration data              |
| CLK_CONFIG        | 100 MHz clock input                                 |

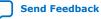

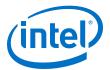

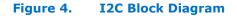

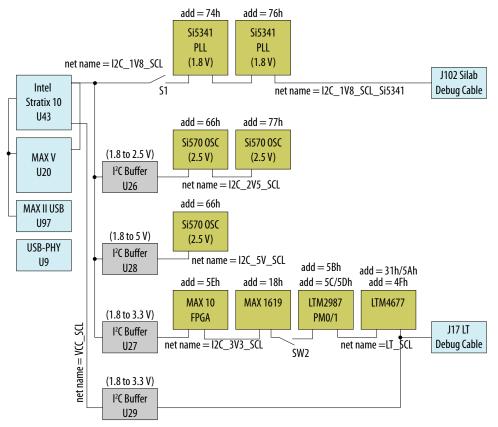

### 4.4. FPGA Configuration

This section describes the FPGA, flash memory and MAX V CPLD System Controller device programming methods supported by the Intel Stratix 10 GX Transceiver Signal Integrity development kit.

Three configuration methods except AS mode are mostly used on the Intel Stratix 10 transceiver signal integrity development kit.

- Embedded Intel FPGA Download Cable II is the default method for configuring the FPGA at any time using the Intel Quartus Prime Programmer in JTAG mode with the supplied USB cable.
- MAX V configures the FPGA device via AvST mode using stored images from CFI flash devices either at power-up or pressing the MAX\_RESETn/PGM\_CONFIG push button.
- JTAG external header for debugging. Intel recommends that you use lower JTAG clock frequency value such as 16 MHz.

### 4.4.1. FPGA Programming over Embedded Intel FPGA Download Cable II

Embedded Intel FPGA Download Cable II is the default method for configuring the Intel Stratix 10 GX FPGA using the Intel Quartus Prime Programmer in the JTAG mode with the supplied USB cable.

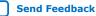

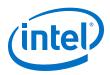

The figure below shows the conceptual block diagram for the embedded Intel FPGA Download Cable II.

#### Figure 5. Intel FPGA Download Cable II Block Diagram

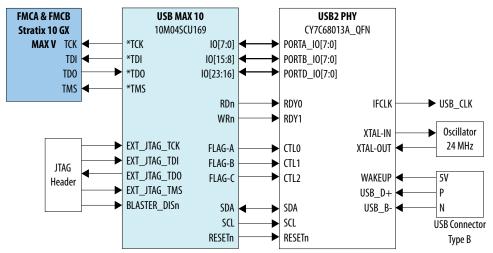

The embedded Intel FPGA Download Cable II core for USB-based configuration of the Intel Stratix 10 GX FPGA device is implemented using a Type-B USB connector, a CY7C68013A USB2 PHY device, and an Intel Intel MAX 10 10M04SCU169 FPGA. This will allow configuration of the Intel Stratix 10 GX FPGA device using a USB cable directly connected to a computer running Intel Quartus Prime software without requiring the external Intel FPGA Download Cable II dongle. This design will convert USB data to interface with the Intel Stratix 10 GX FPGA's dedicated JTAG port. Four LEDs are provided to indicate Intel FPGA Download Cable II activity. The embedded Intel FPGA Download Cable II is automatically disabled when an external Intel FPGA Download Cable II dongle is connected to the JTAG header.

### 4.4.2. FPGA Programming from Flash Memory

The figure below shows a detailed schematic block diagram for the MAX V + Flash AvSTx32 mode configuration implementation.

Typical JTAG clock frequency for CFI Flash programming via PFL II core is 16 MHz. You Note: may try it with a lower frequency such as 6 MHz if it fails with 16 MHz.

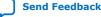

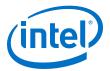

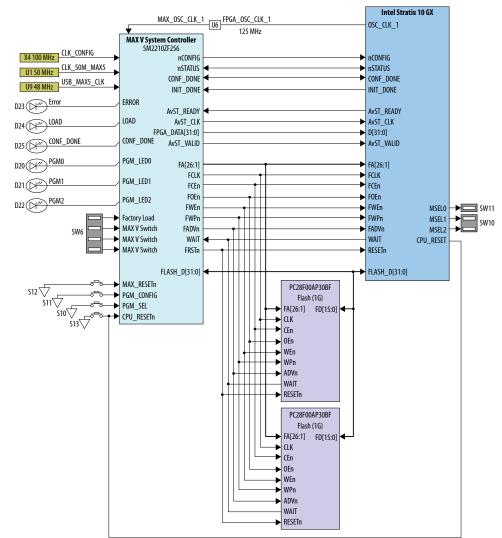

#### Figure 6. MAX V + Flash AvSTx32 Configuration Block Diagram

Once the FPGA is successfully initialized and in user mode, the CPLD will tri-state its Flash interface signals to avoid contention with the FPGA. The PGMSEL dipswitch (S10) is provided to select between two POF files (FACTORY and USER) stored on the Flash.

The Parallel Flash Loader II (PFL II) Megafunction is used to implement the AvSTx32 configuration in the MAX V CPLD. The PFL II Megafunction reads data from the flash and converts it to AvST format. This data is written into the Intel Stratix 10 GX FPGA device through dedicated AvST CLK and FPGA Config Data [31:0] pins at corresponding clock rate, such as 25 MHz, 50 MHz and 100 MHz.

Implementation will be done using an Intel MAX V 5M2210ZF256FBGA CPLD acting as the AvST download controller and two 1G Flash devices. The Flash will be Numonyx 1.8V core, 1.8V I/O 1Gigabit CFI NOR-type device (P/N: PC28F00AP30BF). The MAX V CPLD shares the CFI Flash interface with the Intel Stratix 10 GX FPGA. No arbitration is needed between MAX V CPLD and Intel Stratix 10 GX FPGA to access the Flash as the CPLD only has access prior to FPGA initialization.

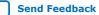

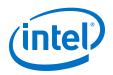

After a POWER-ON or RESET (reconfiguration) event, the MAX V device shall configure the Intel Stratix 10 GX FPGA in the AvSTx32 mode with either the FACTORY POF or an USER DEFINED POF depnding on the FACTORY\_LOAD setting.

The MSEL[2:0] pins indicate which configuration scheme is chosen. The manufacturing default condition is [000] for AvSTx32 scheme.

For different configuration modes, MSEL [2:0] signals must be set acccording to the table below:

#### Support Configuration Modes for Stratix 10 Transceiver Signal Integrity Table 8. **Development Kit**

| Configuration Scheme | MSEL [2:0]     |
|----------------------|----------------|
| Avalon-ST (x32)      | 000            |
| Avalon-ST (x16)      | 101            |
| AS (Normal mode)     | 011            |
| JTAG only            | 111            |
| Not supported        | Other Settings |

### 4.4.3. FPGA Programming over External Intel FPGA Download Cable II

The JTAG chain allows programming of both the Intel Stratix 10 GX FPGA and MAX V CPLD devices using an external Intel FPGA Download Cable II dongle or the on-board Intel FPGA Download Cable II via the USB Interface Connector.

During board bring-up, and as a back-up in case the on-board Intel FPGA Download Cable II has a problem, the external Intel FPGA Download Cable II dongle can be used to program both the Intel Stratix 10 and MAX V CPLD via the Intel FPGA Download Cable II 2x5 pin 0.1" programming header (J14)

Another 2x5 pin 0.1" vertical non-shrouded header (J15) is provided on the board for programming the Intel MAX 10 FPGA for configuring the Intel FPGA Download Cable II circuitry. Once the Intel FPGA Download Cable II is configured and operational, the Intel FPGA Download Cable II can be used for subsequent programming of the Intel Stratix 10 GX FPGA and MAX V CPLD.

The Intel FPGA Download Cable II JTAG chain connects four JTAG nodes in the following order, with the option to bypass the Intel Stratix 10, MAX V, FMC A or FMC B by a dip switch SW3 setting as follows:

- Switch closed/ON: Corresponding JTAG node is bypassed.
- Switch open/OFF: Corresponding JTAG node is enabled in the JTAG chain.

Pin 2 of the J14 Header is used to disable the embedded Intel FPGA Download Cable II by connecting it to the embedded Intel FPGA Download Cable IIs low active disable pin with a pull-up resistor. Since Pin 2 from the mating Intel FPGA Download Cable II dongle is GND, when the dongle is connected into the JTAG header, the embedded Intel FPGA Download Cable II is disabled to avoid contention with the external Intel FPGA Download Cable II dongle.

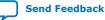

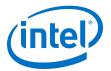

#### Figure 7. JTAG Chain

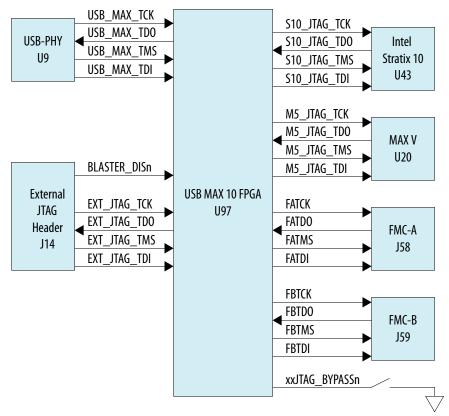

### **4.5. Status Elements**

The development board includes board-specific status LEDs and switches for enabling and configuring various features on the board, as well as 16 character x 2 line LCD for displaying board power and temperature measurements. This section describes these status elements.

#### Table 9. Board Specific LEDs

| Board Reference | Signal Name | Description                                  |
|-----------------|-------------|----------------------------------------------|
| D29             |             | Green LED. Power 3.3V present.               |
| D31             |             | Green LED. Power 3.3V PRE present.           |
| D32             |             | Green LED. Power 12V present.                |
| D5              | FAPRSNT_N   | Green LED. FMC A daughter card present.      |
| D6              | FBPRSNT_N   | Green LED. FMC B daughter card present.      |
| D36             | ERR_LED_N   | Amber LED. System Power error indicator.     |
| D1              | JTAG_RX     | Green LED. JTAG receiver activity indicator. |
| continued       |             |                                              |

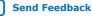

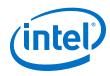

| Board Reference | Signal Name       | Description                                                                             |
|-----------------|-------------------|-----------------------------------------------------------------------------------------|
| D2              | JTAG_TX           | Green LED. JTAG transmitter activity indicator.                                         |
| D3              | SC_RX             | Green LED. System console receiver activity indicator.                                  |
| D4              | SC_TX             | Green LED. System console transmittter activity indicator.                              |
| D7              | ENET_LED_TX       | Green LED. Blinks to indicate Ethernet PHY transmit activity.                           |
| D8              | ENET_LED_RX       | Green LED. Blinks to indicate Ethernet PHY activity.                                    |
| D9              | ENET_LED_LINK1000 | Green LED. Illuminates to indicate<br>Ethernet linked at 1000 Mbps<br>connection speed. |
| D10             | ENET_LED_LINK100  | Green LED. Illuminates to indicate<br>Ethernet linked at 100 Mbps connection<br>speed.  |
| D11             | ENET_LED_LINK10   | Green LED. Illuminates to indicate<br>Ethernet linked at 10 Mbps connection<br>speed.   |
| D27             | OVERTEMPn         | Amber LED. Intel Stratix 10 over temperature indicator.                                 |

### **4.6. Setup Elements**

This development board includes several different kinds of setup elements. This section describes the following setup elements:

- JTAG Chain Device removal switch
- Program Select pushbutton
- MAX V Reset pushbutton
- CPU Reset pushbutton

#### **JTAG Chain Device Removal Switch**

The JTAG chain connects the Intel Stratix 10 GX FPGA, the MAX V CPLD, FMC A and FMC B in a chain, with the option to selectively bypass each JTAG node by four dip switch setting.

#### **Program Select Pushbutton**

After a POWER-ON or RESET (reconfiguration) event, the MAX V configures the Intel Stratix 10 GX FPGA in the AvST mode with either the FACTORY POF or a USER-DEFINED POF depending on FACTORY\_LOAD setting. The setting of the PGMSEL bit is selected by the PGMSEL pushbutton. Pressing this pushbutton and observing the program LEDs (FACTORY or USER) dictates the program selection. Then, the PGM\_CONFIG pushbutton must be pressed to load the program.

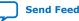

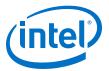

#### **MAX V Reset Pushbutton**

This pushbutton is the development board's Master Reset. This pushbutton is connected to the MAX V CPLD (MAX\_RESETn pin) that is used for AvST configuration. When this button is pressed, the MAX V CPLD initiates a reloading of the stored image from flash memory using AvST configuration mode. The image that is reloaded depends on the PGMSEL setting.

#### **CPU Reset Pushbutton**

This pushbutton is the Nios II CPU Reset. This button is connected to a Intel Stratix 10 GX FPGA global signal input pin and can be used by Nios II implementations as a dedicated CPU Reset button. This button is also connected to the MAX V CPLD so that the FPGA device can be reset right after its configuration with AvST mode.

### 4.7. User Input-Output Components

This section describes the user I/O interface to the FPGA. The following I/O elements are described:

- User-defined pushbuttons
- User-defined DIP switches
- User-defined LEDs
- Character LCD

#### **4.7.1. User-Defined Pushbuttons**

The development kit includes 8 user-defined pushbuttons and 4 system pushbuttons that allow you to interact with the Intel Stratix 10 GX FPGA. When you press and hold down the pushbutton, the device pin is set to logic 0; when you release the pushbutton, the device pin is set to logic 1. There is no board-specific function for these general user pushbuttons.

The table below lists the pushbuttons, schematic signal names and their corresponding Intel Stratix 10 GX FPGA device pin numbers.

| Board Reference | Schematic Signal Name | Description       | Intel Stratix 10 Device Pin<br>Number |
|-----------------|-----------------------|-------------------|---------------------------------------|
| S2              | USER_PB0              | User pushbutton   | BG17                                  |
| S3              | USER_PB1              | User pushbutton   | BE17                                  |
| S4              | USER_PB2              | User pushbutton   | BH18                                  |
| S5              | USER_PB3              | User pushbutton   | BJ19                                  |
| S6              | USER_PB4              | User pushbutton   | BF17                                  |
| S7              | USER_PB5              | User pushbutton   | BH17                                  |
| S8              | USER_PB6              | User pushbutton   | BJ18                                  |
| S9              | USER_PB7              | User pushbutton   | BJ20                                  |
| S10             | PGM_SEL               | System pushbutton | N/A                                   |
|                 |                       |                   | continued                             |

#### Table 10.User-Defined Pushbuttons

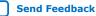

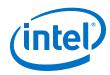

| Board Reference | Schematic Signal Name | Description       | Intel Stratix 10 Device Pin<br>Number |
|-----------------|-----------------------|-------------------|---------------------------------------|
| S11             | PGM_CONFIG            | System pushbutton | N/A                                   |
| S12             | MAX_RESETn            | System pushbutton | N/A                                   |
| S13             | CPU_RESETn            | System pushbutton | AW10                                  |

### 4.7.2. User-Defined DIP Switch

Board reference SW4 and SW5 are two 4-pin DIP switches. The switches are userdefined and are provides additional FPGA input control. When the switch is in the OPEN position, a logic 1 is selected. When the switch is in the CLOSED or ON position, a logic 0 is selected. There is no board-specific function for these switches.

The table below lists the schematic signal names of each DIP switch and their corresponding Intel Stratix 10 GX FPGA pin numbers.

#### Table 11.User-Defined Switches

| Board Reference | Schematic Signal Name | Intel Stratix 10 GX Device Pin<br>Number |
|-----------------|-----------------------|------------------------------------------|
| SW5.4           | USER_DIP0             | AV20                                     |
| SW5.3           | USER_DIP1             | AV21                                     |
| SW5.2           | USER_DIP2             | AT19                                     |
| SW5.1           | USER_DIP3             | BE19                                     |
| SW4.4           | USER_DIP4             | BB18                                     |
| SW4.3           | USER_DIP5             | BC18                                     |
| SW4.2           | USER_DIP6             | BD18                                     |
| SW4.1           | S10_UNLOCK            | BG18                                     |

#### **4.7.3. User-Defined LEDs**

The development board includes 8 user-defined LEDs. Board references D12 through D19 are user LEDs that allow status and debugging signals to be driven to the LEDs from the designs loaded into the Intel Stratix 10 GX FPGA device. The LEDs illuminate when a logic 0 is driven and turns off when a logic 1 is driven. There is no board-specific function for these LEDs.

The table below lists the user-defined schematic signal names and their corresponding Intel Stratix 10 GX FPGA device pin numbers.

#### Table 12.User-Defined LEDs

| Board Reference | Schematic Signal Name | Intel Stratix 10 Device Pin Number |
|-----------------|-----------------------|------------------------------------|
| D12             | USER_LED0             | BC21                               |
| D13             | USER_LED1             | BC20                               |
| D14             | USER_LED2             | BA20                               |
| D15             | USER_LED3             | BA21                               |
|                 |                       | continued                          |

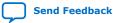

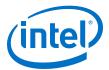

| Board Reference | Schematic Signal Name | Intel Stratix 10 Device Pin Number |
|-----------------|-----------------------|------------------------------------|
| D16             | USER_LED4             | BD21                               |
| D17             | USER_LED5             | BB20                               |
| D18             | USER_LED6             | AW21                               |
| D19             | USER_LED7             | AY21                               |

### 4.7.4. Character LCD

A 16 character x 2 line LCD display is connected to the Intel Stratix 10 GX FPGA device to display board information and IP address. The LCD module used is New Haven - NHD-0216K3Z-NSW-BBW-V3. This LCD module will be mounted to the Intel Stratix 10 GX transceiver signal integrity development board using a 1x10 vertical male 0.1" header on the left side of the module and three plastic standoffs. This mounting scheme allows low profile (less than 0.5 inches in height) components to be placed underneath the LCD module, preserving board real-estate.

The table below summarizes the LCD pin assignments. This signal names and directions are relative to the Intel Stratix 10 GX FPGA.

 Table 13.
 LCD Pin Assignments and Schematic Signal Names

| Board Reference | Schematic Signal Name | Description                   |
|-----------------|-----------------------|-------------------------------|
| 7               | I2C_5V_SCL            | I <sup>2</sup> C serial clock |
| 8               | I2C_5V_SDA            | I <sup>2</sup> C serial data  |

### **4.8. Clock Circuits**

### 4.8.1. Transceiver Dedicated Clocks

Dedicated clocking scheme that is implemented on the Intel Stratix 10 GX transceiver signal integrity development board allows four different protocols to run simultaneously by the Intel Stratix 10 GX FPGA.

Four differential clock sources are provided from an  $I^2C$  programmable VCO oscillator or PLL to the dedicated REFCLK input pins of transceiver blocks on both sides of the FPGA. The default frequencies for these two oscillators and PLLs at startup are:

- 644.53125 MHz (Y1 left side xcvrs and U6 right side xcvrs)
- 706.25 MHz (Y2 right side xcvrs)
- 625 MHz (U5 left side xcvrs and U6 right side xcvrs)
- 614.4 MHz (U5 left side xcvrs)

The default frequencies can be overridden and a different frequency can be programmed into the oscillators and PLLs for support of other protocols.

*Note:* Programmed frequencies are lost upon a board power down. Oscillator and PLL frequencies return to their default frequency upon power up.

Each oscillator or PLL provides a differential LVDS trigger output to SMA connectors for scope or other lab equipment triggering purposes.

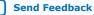

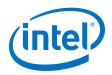

In addition to the two oscillators and PLLs, each sides have two dedicated differential REFCLK input from a pair of SMA connectors to allow use of lab equipment clock generators as the transceiver clock source.

The four inputs below connect directly to the transceiver clock inputs:

- J65/J66 SMA connectors direct connection to REFCLK GXB1C block
- J67/J68 SMA connectors direct connection to REFCLK GXB1M block ٠
- J69/J70 SMA connectors direct connection to REFCLK GXB4C block ٠
- J71/J72 SMA connectors direct connection to REFCLK GXB4K block

The figure below shows the dedicated transceiver clocks that are implemented on the Intel Stratix 10 GX FPGA development kit.

#### Figure 8. **Transceiver Dedicated Clocks**

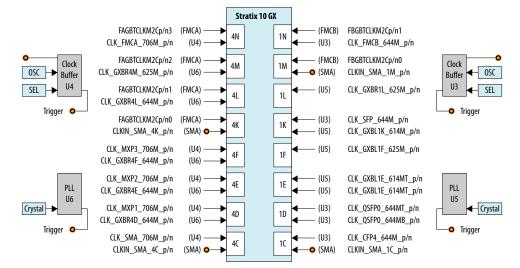

#### 4.8.2. General-Purpose Clocks

In addition to transceiver dedicated clocks, five other clock sources are provided to the FPGA Global CLK inputs for general FPGA design as shown in the figure below.

The usage of these clocks is as follows:

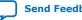

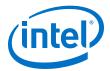

- 50 MHz oscillator through an SL18860 buffer for Nios II applications.
   USB\_FPGA\_CLK drives from on-board Intel FPGA Download Cable circuit.
- 25 MHz crystal supplied to an ICS557-03 Spread Spectrum differential clock buffer. The available frequencies and down spread percentages available from the spread spectrum buffer as shown in the table below.
- External differential clock source from SMA connectors. Dedicated differential output clock to SMA connectors.
- Three clock outputs are provided from two Si5341 PLLs:
  - CLK\_S10\_BOT\_100M: 100 MHz LVDS standard
  - CLK\_S10\_TOP\_125M: 125 MHz LVDS standard
  - FPGA\_OSC\_CLK\_1: 125 MHz 1.8V CMOS standard
- Another clock source is clock from FMC daughter cards.

#### Figure 9. FPGA Clocks

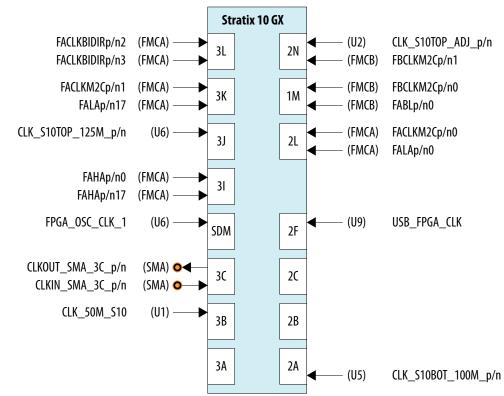

#### Table 14. Spread Spectrum Clock Settings and Frequencies

| Spread Spectrum Buffer (Inputs) |        | Output Clock Select (MHz) | Spread (%)    |
|---------------------------------|--------|---------------------------|---------------|
| SS1/S1                          | SS0/S0 |                           |               |
| 0                               | 0      | 25 (Default)              | Center+/-0.25 |
|                                 |        | •                         | continued     |

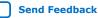

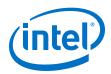

| Spread Spectrum | Buffer (Inputs) | Output Clock Select (MHz) | Spread (%) |
|-----------------|-----------------|---------------------------|------------|
| 0               | 1               | 100                       | Down -0.5  |
| 1               | 0               | 125                       | Down -0.75 |
| 1               | 1               | 200                       | No Spread  |

### 4.8.3. Embedded Intel FPGA Download Cable II Clock

A 24 MHz crystal is dedicated for the embedded Intel FPGA Download Cable II circuit. The crystal is used to clock the Cypress CY7C68013A USB2 PHY device.

### **4.9. Transceiver Channels**

The Intel Stratix 10 GX transceiver signal integrity development kit dedicates 78 channels from both the left and right sides of the device. Transceiver channels are allocated as shown in the table below.

#### Table 15. Stratix 10 GX FPGA Transceiver Channels

| Transceiver Channel         | Data Rate                                             | Number of Channels |
|-----------------------------|-------------------------------------------------------|--------------------|
| 2.4 mm RF Platinum channel  | 17.4 Gbps or 28.3 Gbps (applies to GXT channels only) | 1                  |
| 2.4 mm RF Gold channel      | 17.4 Gbps or 28.3 Gbps (applies to GXT channels only) | 1                  |
| 2.4 mm RF channels          | 17.4 Gbps or 28.3 Gbps (applies to GXT channels only) | 4                  |
| MXP connector 0             | 17.4 Gbps or 28.3 Gbps (applies to GXT channels only) | 4                  |
| MXP connector 1             | 17.4 Gbps or 28.3 Gbps (applies to GXT channels only) | 4                  |
| MXP connector 2             | 17.4 Gbps or 28.3 Gbps (applies to GXT channels only) | 4                  |
| CFP4 Optical Interface      | 17.4 Gbps or 28.3 Gbps (applies to GXT channels only) | 4                  |
| QSFP28 0 Optical Interface  | 17.4 Gbps or 28.3 Gbps (applies to GXT channels only) | 4                  |
| QSFP28 1 Optical Interface  | 17.4 Gbps or 28.3 Gbps (applies to GXT channels only) | 4                  |
| SFP+ 0 Optical Interface    | 14 Gbps                                               | 1                  |
| SFP+ 1 Optical Interface    | 14 Gbps                                               | 1                  |
| FMC A Interface             | 17.4 Gbps or 28.3 Gbps (applies to GXT channels only) | 24                 |
| FMC B Interface             | 17.4 Gbps or 28.3 Gbps (applies to GXT channels only) | 16                 |
| External loopback Interface | 17.4 Gbps or 28.3 Gbps (applies to GXT channels only) | 6                  |

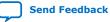

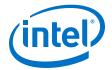

#### Stratix 10 GX GX 4N 1N GX GXT GXT GXT GXT GX GΧ GXT GXT GXT GXT GX 4M 1M GX TX/RX (X16) GXT GXT GXT GXT GX GX GXT GXT FMC+ A GXT GXT GX 4L 1L GX GXT GXT GXT GXT GX GΧ GXT GXT GXT GXT GX 4K 1K GX TX/RX (X1) SFP+1 GXT GXT GXT GXT GX GX TX/RX (X1) GXT GXT GXT GXT GX 4F 1F GX GXT GXT TX/RX (X6) External MXP 2 GXT GXT Loopback GX GX GXT GXT GXT GXT GX 4E 1E GX GXT GXT MXP 1 GXT TX/RX (X4) GXT GX GX GXT GXT GXT GXT GX 4D 1D GX GXT GXT MXP 0 GXT TX/RX (X4) GXT GX GX GXT GXT GXT GXT GX 4C 1C GX GXT GXT TX/RX (X6) GXT Platinum GXT GXT TX/RX (X4) CFP4 2.4 mm GX SMA GXT GXT GXT Gold GXT

#### Figure 10. Stratix 10 GX FPGA Transceiver Usage Block Diagram

#### Table 16.2.4 mm RF Interface

| Schematic Signal Name | Stratix 10 FPGA Pin Number                                                 | Description               |
|-----------------------|----------------------------------------------------------------------------|---------------------------|
| GXB_4C_TXp/n[5:0]     | Positive pin location increases from index 0: BJ4, BF5, BG3, BE3, BF1, BC3 | 2.4 mm RF GXB Transmitter |
| GXBR_4C_RXp/n[5:0]    | Positive pin location increases from index 0: BH9, BJ7, BG7, BE7, BC7, BD5 | 2.4 mm RF GXB Receiver    |

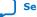

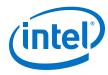

## Table 17. MXP Interface

| Schematic Signal Name   | Stratix 10 FPGA Pin Number                                       | Description           |
|-------------------------|------------------------------------------------------------------|-----------------------|
| GXBL_4D_TXp/n[1:0][4:3] | Positive pin location increases from index 0: BD1, BA3, AW3, AY1 | MXP 1 GXB Transmitter |
| GXBL_4D_RXp/n[1:0][4:3] | Positive pin location increases from index 0: BA7, BB5, AY5, AU7 | MXP 1 GXB Receiver    |
| GXBL_4E_TXp/n[1:0][4:3] | Positive pin location increases from index 0: AV1, AR3, AP1, AN3 | MXP 2 GXB Transmitter |
| GXBL_4E_RXp/n[1:0][4:3] | Positive pin location increases from index 0: AR7, AT5, AN7, AM5 | MXP 2 GXB Receiver    |
| GXBL_4F_TXp/n[1:0][4:3] | Positive pin location increases from index 0: AK1, AL3, AJ3, AF1 | MXP 3 GXB Transmitter |
| GXBL_4F_RXp/n[1:0][4:3] | Positive pin location increases from index 0: AL7, AH5, AF5, AG7 | MXP 3 GXB Receiver    |

# Figure 11. MXP connector pin function mapping

| _ | RXN0      | RXP0 | RXN1     | RXP1         | RX         | 13 | RXP3          | R | XN4 | RXP4 |
|---|-----------|------|----------|--------------|------------|----|---------------|---|-----|------|
|   | <b>—</b>  |      | <b>—</b> |              | C          | )  | —             |   | Θ-  |      |
|   | 8         | 7    | 6        | 5            | 4          |    | 3             |   | 2   | 1    |
|   |           | (    | С        |              | $\bigcirc$ |    |               |   |     |      |
|   | $\ominus$ |      | <b>—</b> | <del>-</del> | C          | )  | $\overline{}$ |   | Θ-  | — (  |
|   | 9         | 10   | 11       | 12           | 1          | 3  | 14            |   | 15  | 16   |
|   | TXN0      | TXP0 | TXN1     | TXP1         | TX         | 13 | TXP3          | Т | XN4 | TXP4 |

#### **Optical Modules Interface** Table 18.

| Schematic Signal Name   | Intel Stratix 10 FPGA Pin Number                                     | Description              |
|-------------------------|----------------------------------------------------------------------|--------------------------|
| GXBL_1C_TXp/n[1:0][4:3] | Positive pin location increases from index 0: BJ46, BF45, BE47, BF49 | CFP4 GXB Transmitter     |
| GXBL_1C_RXp/n[1:0][4:3] | Positive pin location increases from index 0: BH41, BJ43, BE43, BC43 | CFP4 GXB Receiver        |
| GXBL_1D_TXp/n[1:0][4:3] | Positive pin location increases from index 0: BD49, BA47, AW47, AY49 | QSFP28 0 GXB Transmitter |
| GXBL_1D_RXp/n[1:0][4:3] | Positive pin location increases from index 0: BA43, BB45, AY45, AU43 | QSFP28 0 GXB Receiver    |
| GXBL_1E_TXp/n[1:0][4:3] | Positive pin location increases from index 0: AV49, AR47, AP49, AN47 | QSFP28 1 GXB Transmitter |
| GXBL_1E_RXp/n[1:0][4:3] | Positive pin location increases from index 0: AR43, AT45, AN43, AM45 | QSFP28 1 GXB Receiver    |
| GXBL_1K_TXp/n 0/3       | Positive pin location increases from index 0: AE47, AA47             | SFP+ 0/1 GXB Transmitter |
| GXBL_1K_RXp/n 0/3       | Positive pin location increases from index 0: AC43, AB45             | SFP+ 0/1 GXB Receiver    |

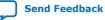

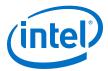

#### Table 19.FMC Interface

| Schematic Signal Name | Intel Stratix 10 FPGA Pin Number                                                                                                    | Description           |
|-----------------------|----------------------------------------------------------------------------------------------------|-----------------------|
| FAC2Mp/n[23:0]        | Positive pin location increases from<br>index 0: AE3, AC3, AD1, AA3, AB1,<br>W3, Y1, V1, U3, T1, P1, R3, M1, N3,<br>K1, L3, H1, J3, F1, G3, D1, E3, C3, B5 | FMC A GXB Transmitter |
| FAM2Cp/n[23:0]        | Positive pin location increases from<br>index 0: AC7, AD5, AA7, AB5, W7, Y5,<br>V5, U7, T5, P5, R7, M5, N7, K5, L7,<br>H5, J7, F5, G7, D5, E7, C7, A7, B9  | FMC A GXB Receiver    |
| FBC2Mp/n[15:0]        | Positive pin location increases from<br>index 0: U47, T49, P49, R47, M49,<br>N47, K49, L47, H49, J47, F49, G47,<br>D49, E47, C47, B45                      | FMC B GXB Transmitter |
| FBM2Cp/n[15:0]        | Positive pin location increases from<br>index 0: T45, P45, R43, M45, N43,<br>K45, L43, H45, J43, F45, G43, D45,<br>E43, C43, A43, B41                      | FMC B GXB Receiver    |

# Table 20. External Loopback Interface

| Schematic Signal Name | Intel Stratix 10 FPGA Pin Number                                                       | Description                       |
|-----------------------|----------------------------------------------------------------------------------------|-----------------------------------|
| GXBL_1F_TXp/n[5:0]    | Positive pin location increases from<br>index 0: AK49, AL47, AH49, AJ47,<br>AF49, AG47 | External loopback GXB Transmitter |
| GXBL_1F_RXp/n[5:0]    | Positive pin location increases from<br>index 0: AL43, AH45, AJ43, AF45,<br>AG43, AE43 | External loopback GXB Receiver    |

# **4.10. Communication Ports**

The Intel Stratix 10 GX transceiver signal integrity development board supports a 10/100/1000 BASE-T Ethernet connection using a Marvell 88E1111 PHY device and the Intel Triple-Speed Ethernet Megacore MAC function. The device is an auto-negotiating Ethernet PHY with an SGMII interface to the FPGA.

The Intel Stratix 10 GX FPGA device can communicate with the LVDS interfaces at up to 1.25 Gbps. The MAC function is provided in the FPGA for typical networking applications. The Marvell 88E1111 PHY uses 2.5 V and 1.2 V power rails and requires a 25-MHz reference clock driven from a dedicated oscillator. It interfaces to an RJ-45 connector with internal magnetics that are used for driving copper lines with Ethernet traffic.

### Table 21. Ethernet PHY Pin Assignments

| Schematic Signal Name | Marvell 88E1111 (U23) PHY Pin<br>Number | Description        |
|-----------------------|-----------------------------------------|--------------------|
| ENET_LED_LINK1000     | 60/73                                   | 1000 Mb link LED   |
| ENET_LED_LINK100      | 74                                      | 100 Mb link LED    |
| ENET_LED_LINK10       | 59/76                                   | 10 Mb link LED     |
| ENET_LED_TX           | 68                                      | TX data active LED |
| ENET_LED_RX           | 69                                      | RX data active LED |
|                       |                                         | continued          |

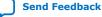

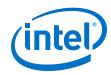

| Schematic Signal Name | Marvell 88E1111 (U23) PHY Pin<br>Number | Description                      |
|-----------------------|-----------------------------------------|----------------------------------|
| ENET_SGMII_TX_P       | 82                                      | SGMII transmit                   |
| ENET_SGMII_TX_N       | 81                                      | SGMII transmit                   |
| ENET_SGMII_RX_P       | 77                                      | SGMII receive                    |
| ENET_SGMII_RX_N       | 75                                      | SGMII receive                    |
| ENET_XTAL_25MHZ       | 55                                      | 25 MHz clock                     |
| ENET_T_INTn           | 23                                      | Management bus interrrupt        |
| ENET_RSET             | 30                                      | Device reset                     |
| MDIO_T                | 24                                      | Management bus data input/output |
| MDC_T                 | 25                                      | Management bus data clock        |
| MDI_P0                | 29                                      | Management bus data              |
| MDI_N0                | 31                                      | Management bus data              |
| MDI_P1                | 33                                      | Management bus data              |
| MDI_N1                | 34                                      | Management bus data              |
| MDI_P2                | 39                                      | Management bus data              |
| MDI_N2                | 41                                      | Management bus data              |
| MDI_P3                | 42                                      | Management bus data              |
| MDI_N3                | 43                                      | Management bus data              |

# 4.11. Flash Memory

The development board has two 1-Gbit CFI compatible synchronous flash device for non-voltaile storage of the FPGA configuration data, board information, test application data and user code space.

Two flash devices are implemented to achieve a 32-bit wide data bus at 16 bits each per device. The target device is a Micron PC28F00AP30BF CFI Flash device. Both MAX V CPLD and Intel Stratix 10 GX FPGA can access this Flash device.

MAX V CPLD accesses are for AvST configuration of the FPGA at power-on and board reset events. It uses the PFL Megafunction. Intel Stratix 10 GX FPGA access to the flash memory's user space is done by Nios II for the BUP application. The flash is wired for WORD mode operation to support AvSTx32 download directly.

The table below shows the memory map for the on-board flash. This memory provides non-volatile storage for two FPGA bit-streams as well as various settings for data used for the Board Update Portal (BUP) image and on-board devices such as PFL II configuration bits.

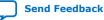

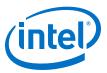

| Block Description    | Size      | Address                 |
|----------------------|-----------|-------------------------|
| Board Test System    | 512 КВ    | 0x09F4.0000 - 09FB.FFFF |
| User Software        | 14,336 KB | 0x0914.0000 - 09F3.FFFF |
| Factory Software     | 8,192 KB  | 0x0894.0000 - 0913.FFFF |
| zipfs                | 8,192 KB  | 0x0814.0000 -0893.FFFF  |
| User Hardware 2      | 44,032 KB | 0x0564.0000 - 0813.FFFF |
| User Hardware 1      | 44,032 KB | 0x02B4.0000 - 0563.FFFF |
| Factory Hardware     | 44,032 KB | 0x0004.0000 - 02B3.FFFF |
| PFL Option Bits      | 64 KB     | 0x0003.0000 - 0003.FFFF |
| Board Information    | 64 KB     | 0x0002.0000 - 0002.FFFF |
| Ethernet Option Bits | 64 KB     | 0x0001.0000 - 0001.FFFF |
| User Design Reset    | 64 KB     | 0x0000.0000 - 0000.FFFF |

#### Table 22.Flash Memory Map

Each FPGA bit-stream can be a maximum of 254.25 Mbits (or less than 32 MB) for the Intel Stratix 10 GX FPGA device. The remaining area is designated as RESERVED flash area for storage of the BUP image and PFL configuration settings, software binaries and other data relevant to the FPGA design.

### Table 23.Flash Memory Pin Assignments Table

| Flash Memory Device Pin<br>Number (U33/U34) | Schematic Signal Name | Description | Intel Stratix 10 Device Pin<br>Number |
|---------------------------------------------|-----------------------|-------------|---------------------------------------|
| A1 (U33/U34)                                | FM_A1                 | Address Bus | BB30                                  |
| B1 (U33/U34)                                | FM_A2                 | Address Bus | BF31                                  |
| C1 (U33/U34)                                | FM_A3                 | Address Bus | BG32                                  |
| D1 (U33/U34)                                | FM_A4                 | Address Bus | BC35                                  |
| D2 (U33/U34)                                | FM_A5                 | Address Bus | BG29                                  |
| A2 (U33/U34)                                | FM_A6                 | Address Bus | BG30                                  |
| C2 (U33/U34)                                | FM_A7                 | Address Bus | BH28                                  |
| A3 (U33/U34)                                | FM_A8                 | Address Bus | BH31                                  |
| B3 (U33/U34)                                | FM_A9                 | Address Bus | BF29                                  |
| C3 (U33/U34)                                | FM_A10                | Address Bus | BH32                                  |
| D3 (U33/U34)                                | FM_A11                | Address Bus | BD29                                  |
| C4 (U33/U34)                                | FM_A12                | Address Bus | BC36                                  |
| A5 (U33/U34)                                | FM_A13                | Address Bus | BA31                                  |
| B5 (U33/U34)                                | FM_A14                | Address Bus | BJ29                                  |
| C5 (U33/U34)                                | FM_A15                | Address Bus | ВЈЗО                                  |
| D7 (U33/U34)                                | FM_A16                | Address Bus | BA32                                  |
|                                             |                       | •           | continued                             |

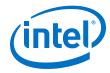

| Flash Memory Device Pin<br>Number (U33/U34) | Schematic Signal Name | Description | Intel Stratix 10 Device Pin<br>Number |
|---------------------------------------------|-----------------------|-------------|---------------------------------------|
| D8 (U33/U34)                                | FM_A17                | Address Bus | BE28                                  |
| A7 (U33/U34)                                | FM_A18                | Address Bus | AU30                                  |
| B7 (U33/U34)                                | FM_A19                | Address Bus | AT30                                  |
| C7 (U33/U34)                                | FM_A20                | Address Bus | BJ28                                  |
| C8 (U33/U34)                                | FM_A21                | Address Bus | BG28                                  |
| A8 (U33/U34)                                | FM_A22                | Address Bus | BE29                                  |
| G1 (U33/U34)                                | FM_A23                | Address Bus | BD36                                  |
| H8 (U33/U34)                                | FM_A24                | Address Bus | BH30                                  |
| B6 (U33/U34)                                | FM_A25                | Address Bus | BC31                                  |
| B8 (U33/U34)                                | FM_A26                | Address Bus | BC31                                  |
| F2 (U33)                                    | FM_D0                 | Data Bus    | AV33                                  |
| E2 (U33)                                    | FM_D1                 | Data Bus    | BC33                                  |
| G3 (U33)                                    | FM_D2                 | Data Bus    | BD33                                  |
| E4 (U33)                                    | FM_D3                 | Data Bus    | BJ33                                  |
| E5 (U33)                                    | FM_D4                 | Data Bus    | BF35                                  |
| G5 (U33)                                    | FM_D5                 | Data Bus    | AT32                                  |
| G6 (U33)                                    | FM_D6                 | Data Bus    | BB34                                  |
| H7 (U33)                                    | FM_D7                 | Data Bus    | BD34                                  |
| E1 (U33)                                    | FM_D8                 | Data Bus    | AU33                                  |
| E3 (U33)                                    | FM_D9                 | Data Bus    | AY34                                  |
| F3 (U33)                                    | FM_D10                | Data Bus    | BB35                                  |
| F4 (U33)                                    | FM_D11                | Data Bus    | BD35                                  |
| F5 (U33)                                    | FM_D12                | Data Bus    | BA34                                  |
| H5 (U33)                                    | FM_D13                | Data Bus    | BB33                                  |
| G7 (U33)                                    | FM_D14                | Data Bus    | AV32                                  |
| E7 (U33)                                    | FM_D15                | Data Bus    | BF34                                  |
| F2 (U34)                                    | FM_D16                | Data Bus    | AW35                                  |
| E2 (U34)                                    | FM_D17                | Data Bus    | BF36                                  |
| G3 (U34)                                    | FM_D18                | Data Bus    | AW34                                  |
| E4 (U34)                                    | FM_D19                | Data Bus    | BG34                                  |
| E5 (U34)                                    | FM_D20                | Data Bus    | BG35                                  |
| G5 (U34)                                    | FM_D21                | Data Bus    | BA36                                  |
| G6 (U34)                                    | FM_D22                | Data Bus    | AT34                                  |
| H7 (U34)                                    | FM_D23                | Data Bus    | AR32                                  |
|                                             |                       |             | continued                             |

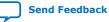

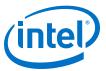

| Flash Memory Device Pin<br>Number (U33/U34) | Schematic Signal Name | Description   | Intel Stratix 10 Device Pin<br>Number |
|---------------------------------------------|-----------------------|---------------|---------------------------------------|
| E1 (U34)                                    | FM_D24                | Data Bus      | AU32                                  |
| E3 (U34)                                    | FM_D25                | Data Bus      | BJ34                                  |
| F3 (U34)                                    | FM_D26                | Data Bus      | BH35                                  |
| F4 (U34)                                    | FM_D27                | Data Bus      | AV35                                  |
| F5 (U34)                                    | FM_D28                | Data Bus      | AY36                                  |
| H5 (U34)                                    | FM_D29                | Data Bus      | AU35                                  |
| G7 (U34)                                    | FM_D30                | Data Bus      | AR31                                  |
| E7 (U34)                                    | FM_D31                | Data Bus      | AT35                                  |
| E6 (U33/U44)                                | FLASH_CLK             | Clock         | BB29                                  |
| D4 (U33/U34)                                | FLASH_RESETn          | Reset         | BF32                                  |
| B4 (U33)                                    | FLASH_CEn0            | Chip Enable 0 | BE32                                  |
| B4 (U34)                                    | FLASH_CEn1            | Chip Enable 1 | BF30                                  |
| F8 (U33/U34)                                | FLASH_OEn             | Output Enable | BC30                                  |
| G8 (U33/U34)                                | FLASH_WEn             | Write Enable  | BE36                                  |
| F6 (U33/U34)                                | FLASH_ADVn            | Address Valid | BD30                                  |
| C6 (U33/U34)                                | FLASH_WPn             | Write Protect | N/A                                   |
| F7 (U33)                                    | FLASH_RDYBSYn0        | Ready/Busy    | BJ31                                  |
| F7 (U34)                                    | FLASH_RDYBSYn1        | Ready/Busy    | AT29                                  |

Send Feedback

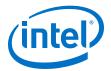

# **5. System Power**

# **5.1. Power Guidelines**

Intel Stratix 10 GX transceiver signal integrity development kits can be powered by either Intel provided 240 W brick or a standard ATX power supply which provides more than 240 W power.

Use Intel provided 24-pin to 6-pin adapter cable to hook up ATX power supply's 24-pin ATX output with Intel Stratix 10 transceiver signal integrity development kit's J103 connector. Do not plug an ATX power supply 6-pin connector into J103 connector directly.

You can supply power for VCC, VCCERAM, VCCRL, VCCRR, VCCT and VCCH rails with external equipment by following the two steps outlined below for such kind of application:

- 1. Turn OFF corresponding on-board regulators via SW9 or S14 dipswitch before board power up.
- 2. Supply power with banana jacks (J92, J94) or power terminations (J19, J86, J89, J91, J83). Manage the power-up and power-down sequence for on-board regulators and external equipments with necessary tools (LTpowerplay).

# 5.2. Power Supply

Power supply for this development kit is provided through an external laptop style DC power brick connected to a 6-pin ATX power connector. The input voltage is in the range of 12V +/- 5%. This DC voltage is then stepped down to the various power rails used by the components on the development board.

*Important:* The power rails on the development board have the option to be supplied from an external source through a banana jack or power terminal connectors by first disabling corresponding power regulator using SW9/S14 DIP Switch.

| Device                                               | Voltage Name | Voltage Value (Volts) | Note                         |  |  |
|------------------------------------------------------|--------------|-----------------------|------------------------------|--|--|
|                                                      | S10_VCC      | 0.85/VID              | Core and periphery power     |  |  |
| intel Stratix 10 GX FPGA                             | S10_VCCRL    | 1.12/1.03             | Left XCVR RX path            |  |  |
| The device can either be<br>1SG280LU2F50E2VG (L-Tile | S10_VCCRR    | 1.12/1.03             | Right XCVR RX path           |  |  |
| ersion) or<br>SG280HU2F50E2VG (H-Tile                | S10_VCCT     | 1.12/1.03             | XCVR TX path                 |  |  |
| version).                                            | S10_VCCERAM  | 0.9                   | Memory and PLL digital power |  |  |
|                                                      |              |                       | continued                    |  |  |

### Table 24. Power per Device on the Development Board

Intel Corporation. All rights reserved. Agilex, Altera, Arria, Cyclone, Enpirion, Intel, the Intel logo, MAX, Nios, Quartus and Stratix words and logos are trademarks of Intel Corporation or its subsidiaries in the U.S. and/or other countries. Intel warrants performance of its FPGA and semiconductor products to current specifications in accordance with Intel's standard warranty, but reserves the right to make changes to any products and services at any time without notice. Intel assumes no responsibility or liability arising out of the application or use of any information, product, or service described herein except as expressly agreed to in writing by Intel. Intel customers are advised to obtain the latest version of device specifications before relying on any published information and before placing orders for products or services. \*Other names and brands may be claimed as the property of others.

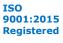

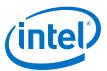

| Device                                                            | Voltage Name | Voltage Value (Volts) | Note                                                          |
|-------------------------------------------------------------------|--------------|-----------------------|---------------------------------------------------------------|
|                                                                   | S10_VCCH     | 1.8                   | XCVR and PLL analog power                                     |
|                                                                   | 1.8V         | 1.8                   | I/O voltage and I/O pre-<br>drivers                           |
|                                                                   | 2.4V         | 2.4                   | VCCFUSEWR power                                               |
|                                                                   | FMCA_VADJ    | 1.8/1.5/1.35/1.2      | I/O Voltage                                                   |
|                                                                   | FMCB_VADJ    | 1.8/1.5/1.35/1.2      | I/O Voltage                                                   |
| USB Intel MAX 10                                                  | 3.3V_PRE     | 3.3                   | Core, PLL and VCCIO                                           |
| (10M04SCU169)                                                     | 1.8V_PRE     | 1.8                   | VCCIO for Intel Stratix 10<br>Interface                       |
| PWR Intel MAX 10<br>(10M16SAU169)                                 | 3.3V_STBY    | 3.3                   | Intel Power Management<br>Chip                                |
| MAX V (EPM2210F256)                                               | 1.8V         | 1.8                   | System Controller                                             |
| Flash (PC28F00AP30BFx2)                                           | 1.8V         | 1.8                   | CFI Flash                                                     |
| USB PHY (CY7C68103)                                               | 3.3V_PRE     | 3.3                   | USB PHY                                                       |
| Ethernet PHY (88E1111)                                            | 2.5V         | 2.5                   | Ethernet PHY                                                  |
| Power Monitor (LTM2987)                                           | 12V_IN       | 12                    | Linear Tech Power<br>Management Chip                          |
| Clock Buffer (SL18860DC)                                          | 1.8V         | 1.8                   | Core Clock Buffer                                             |
| SS Clock Generator<br>(ICS557)                                    | 3.3V         | 3.3                   | Spread Spectrum / Clock<br>Select capability to core<br>clock |
| Programmable Oscillator<br>(Si570x2)<br>Clock Buffer (Si533311x2) | 2.5V         | 2.5                   | Transceiver Reference Clock<br>Buffers                        |
| Programmable PLL                                                  | 1.8V         | 1.8                   | Transceiver Reference Clock                                   |
| (Si5341x2)                                                        | 3.3V         | 3.3                   | and Core Clock                                                |
| Power Measurement<br>(LTC2418)                                    | 5V           | 5                     | Measure current in Intel power management solution            |
| DAC (DAC7578)                                                     | 3.3V_STBY    | 3.3                   | Trim voltage in Intel power management solution               |
| CFP4 Module                                                       | 3.3V         | 3.3                   | CFP4 Module                                                   |
| QSFP28 Modules                                                    | 3.3V         | 3.3                   | QSFP28 Modules                                                |
| SFP+ Modules                                                      | 3.3V         | 3.3                   | SFP+ Modules                                                  |

# **5.3. Power Management**

Two power management solutions are provided in the Intel Stratix 10 GX Transceiver Signal Integrity Development Kit:

- Linear Tech LTM2987
- Intel power Intel MAX 10 logic

You can select either of the aforementioned power management solutions by using Sw8-3.

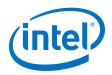

LTM2987 or power Intel MAX 10 devices are capabale of measuring the voltage, measuring the current, trimming the voltage and sequencing the order at power on and power off. Voltages can be trimmed upto +/- 10%. Communication to these devices is through I<sup>2</sup>C interface. A Linear Technology power monitor application known as LTPowerPlay is utilized to measure, trim and observe each voltage rail's condition.

# Table 25. Functions supported by the two Power Management Solutions

| Rail Name | LT/Intel Voltage<br>Monitor | LT/Intel Current<br>Monitor | LT Voltage Trim | Intel Voltage<br>Trim | LT/Intel PWR<br>Sequence Control |
|-----------|-----------------------------|-----------------------------|-----------------|-----------------------|----------------------------------|
| VCC       | Y                           | -                           | -               | -                     | Y                                |
| VCCRL     | Y                           | Y                           | Y               | N*                    | Y                                |
| VCCRR     | Y                           | Y                           | Y               | N*                    | Y                                |
| VCCT      | Y                           | Y                           | Y               | N*                    | Y                                |
| VCCH      | Y                           | Y                           | Y               | N*                    | Y                                |
| VCCERAM   | Y                           | Y                           | Υ               | N*                    | Y                                |
| 1.8V      | Y                           | Y                           | Y               | N*                    | Y                                |
| 3.3V      | Y                           | N                           | N               | N                     | Y                                |
| 2.5V      | Y                           | N                           | N               | N                     | Y                                |
| 12V       | Y                           | N                           | -               | -                     | Y                                |

*Note:* \*: Default not supported, request for an example design if you want this feature.

# **5.4. Power Distribution System**

The figure shows the power distribution system of the Intel Stratix 10 GX transceiver signal integrity development kit.

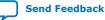

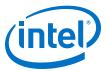

#### Figure 12. Power Distribution System (Power Tree)

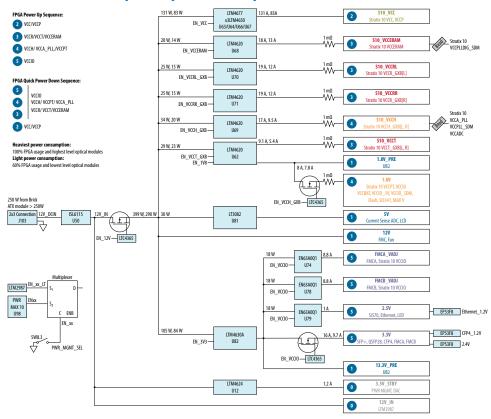

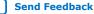

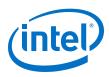

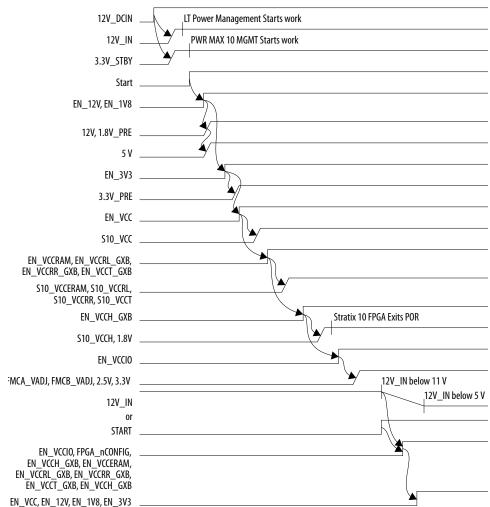

# Figure 13. Power Sequence Waveforms

# **5.5. Thermal Limitations and Protection Guidelines**

With 25C ambient temperature and 50C printed circuit board (PCB) temperature, you must ensure that your FPGA designs do not consume more than 200 W with the liquid cooling solution.

MAX1619 chip is connected to the Intel Stratix 10 GX FPGA internal temperature diode to continuously monitor FPGA die temperature. In the meantime, a dedicated FPGA TSD real-time monitor solution under  $\sim$ \ip\onchip\_sensors\ is added to each transceiver example design to monitor the temperatures of both FPGA core and each transceiver tile. Based on the data from both MAX1619 and FPGA, MAX V will run fan at its maximum speed whenever any temperature is over 60C or immediately power off the board whenever any temperature is over 100C. Remember to unplug the power supply when the board is powered off after the temperature crosses 100C. Plug the power supply back again to ensure that the board can be normally turned on/off again.

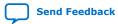

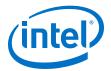

# 6. Board Test System

The Intel Stratix 10 GX Transceiver Signal Integrity Developement Kit includes a design example and an application called the Board Test System (BTS) to test the functionality of this board. The BTS provides an easy-to-use interface to alter functional settings and observe results. You can use the BTS to test board components, modify functional parameters, observe performance and measure power usage.

While using the BTS, you reconfigure the FPGA several times with test designs specific to the functionality that you are testing. The BTS is also useful as a reference for designing systems. The BTS communicates over the JTAG bus to a test design running in the Intel Stratix 10 GX FPGA device. The figure below shows the Graphical User Interface (GUI) for a board that is in factory confiuration.

# Figure 14. BTS GUI

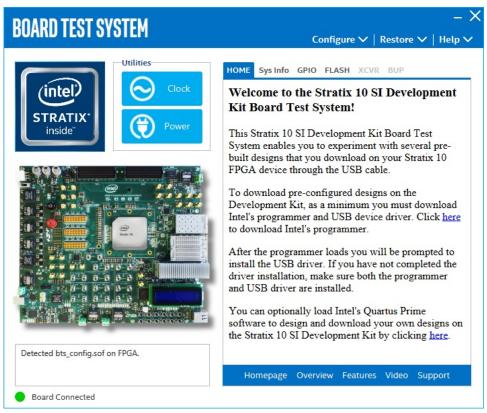

Intel Corporation. All rights reserved. Agilex, Altera, Arria, Cyclone, Enpirion, Intel, the Intel logo, MAX, Nios, Quartus and Stratix words and logos are trademarks of Intel Corporation or its subsidiaries in the U.S. and/or other countries. Intel warrants performance of its FPGA and semiconductor products to current specifications in accordance with Intel's standard warranty, but reserves the right to make changes to any products and services at any time without notice. Intel assumes no responsibility or liability arising out of the application or use of any information, product, or service described herein except as expressly agreed to in writing by Intel. Intel customers are advised to obtain the latest version of device specifications before relying on any published information and before placing orders for products or services. \*Other names and brands may be claimed as the property of others.

ISO 9001:2015 Registered

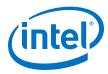

#### Figure 15. **About BTS**

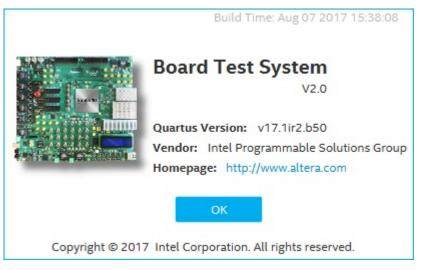

# 6.1. Preparing the Board

Several designs are provided to test the major board features. Each design provides data for one or more tabs in the BTS. The Configure Menu identifies the appropriate design to download to the FPGA for each tab.

After successful FPGA configuration, the appropriate tab appears and allows you to exercise the related board features. Highlights appear in the board picture around the corresponding components.

The BTS shares the JTAG bus with other applications like Nios II debugger and the Signal Tap II Embedded Logic Analyzer. As the Intel Quartus Prime Programmer uses most of the bandwidth of the JTAG bus, other applications using the JTAG bus might time out. Be sure to close the other applications before attempting to reconfigure the FPGA using the Intel Quartus Prime Programmer.

# 6.2. Running the Board Test System

### **Before you begin**

The BTS relies on the Intel Quartus Prime software's specific library. Before running the BTS, open the Intel Quartus Prime software to automatically set the environment variable \$QUARTUS\_ROOTDIR. The BTS uses this environment variable to locate the Intel Quartus Prime library. The version of Intel Quartus Prime software set in the SOUARTUS ROOTDIR environment variable should be newer than version 17.0. For example, the Development Kit Installer version 17.0IR3 requires that the Intel Quartus Prime software 17.0IR1 or later version to be installed.

Also, to ensure that the FPGA is configured successfully, you should install the latest Intel Quartus Prime software that can support the silicon on the development kit. For this board, Intel recommends you install Intel Quartus Prime version 17.1ir2.b50.

Please refer to the README.txt file under examples\board\_test\_system directory.

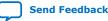

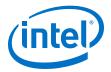

### To run the BTS

- 1. Navigate to the <package dir>\examples\board\_test\_system directory and run the BoardTestSystem.exe application.
- 2. A GUI appears, displaying the application tab corresponding to the design running in the FPGA. If the design loaded in the FPGA is not supported by the BTS GUI, you will receive a message prompting you to configure your board with a valid BTS design. Refer to the Configure Menu for information on configuring your board.

# 6.3. Using the Board Test System

This section describes each control in the Board Test System.

# **6.3.1. The Configure Menu**

Use the Configure Menu to select the design you want to use. Each design example tests different functionality that corresponds to one or more application tabs.

# Figure 16. The Configure Menu

| BOARD TEST SYSTEM                |                                           | - ×                                                                                                    |
|----------------------------------|-------------------------------------------|----------------------------------------------------------------------------------------------------|
|                                  |                                           | Configure ∧   Restore ∨   Help ∨                                                                                |
| Utilities                        | HOME Sys Info GP                          | Configure with Flash/GPIO Design                                                                                |
| (intel) Octock                   | Welcome to th                             | Configure with FMCA Design                                                                                      |
|                                  | Kit Board Test                            | Configure with FMCB Design                                                                                      |
| inside" Power                    | This Stratix 10 SI                        | Configure with MXP Design                                                                                       |
|                                  | System enables yo<br>built designs that   | Configure with QSFP, SFP Design                                                                                 |
|                                  | FPGA device thro                          | Configure with CFP4 Design                                                                                      |
|                                  | To download pre-<br>Development Kit,      | Configure with SMA Design                                                                                       |
|                                  | Intel's programme                         | Configure with LPBK Design                                                                                      |
|                                  | to download Intel                         | Configure with BUP Design                                                                                       |
|                                  | After the program<br>install the USB dr   | Configure with Other Design                                                                                     |
|                                  | driver installation,<br>and USB driver ar | The second second second second second second second second second second second second second second second se |
|                                  |                                           | y load Intel's Quartus Prime                                                                                    |
|                                  |                                           | and download your own designs on                                                                                |
|                                  | the Stratix 10 SI L                       | Development Kit by clicking here.                                                                               |
| Detected bts_config.sof on FPGA. |                                           |                                                                                                    |
|                                  | Homepage Ov                               | verview Features Video Support                                                                                  |
| Board Connected                  |                                           |                                                                                                    |
|                                  |                                           |                                                                                                    |

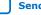

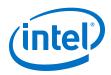

To configure the FPGA with a test system design, perform the following steps:

- On the Configure Menu, click the configure command that corresponds to the functionality you wish to test.
- In the dialog box that appears, click Configure to download the corresponding design's SRAM Object File (.sof) to the FPGA. The download process usually takes less than a minute.
- When configuration finishes, the design begins running in the FPGA. The corresponding GUI application tabs that interface with the design are now enabled. If you use the Intel Quartus Prime Programmer for configuration, rather than the BTS GUI, you may need to restart the GUI.

# 6.3.2. The System Info Tab

The System Info tab shows information about the board's current configuration. The tab displays system-MAX V control setting, the board's MAC address, and other details stored on the board.

# Figure 17. The System Info Tab

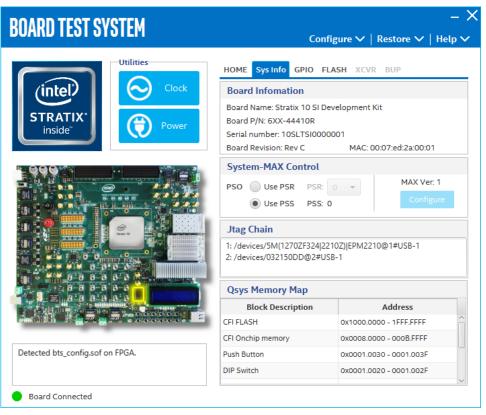

The following sections describe the controls on the System Info tab.

### **Board Information**

The Board Information control displays static information about your board.

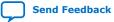

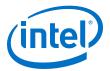

- Board Name: Indicates the official name of the board given by the BTS.
- Board P/N: Indicates the part number of the board.
- Serial Number: Indicates the serial number of the board.
- Board Revision: Indicates the revision of the board.
- MAC: Indicates the MAC address of the board.

#### System-MAX Control

The MAX V register control allows you to view and change the current MAX V register values as described in the table below. Change to the register values with the GUI take effect immediately.

| Table 26. MAX V Registers |
|---------------------------|
|---------------------------|

| MAX V Register Values | Description                                                                                                    |
|-----------------------|----------------------------------------------------------------------------------------------------|
| Configure             | Resets the system and reloads the FPGA with a design from flash memory based on the other MAX V register values.                                                                                                    |
| PSO                   | Sets the MAX V PSO register                                                                                                    |
| PSR                   | Sets the MAX V PSR register. Allows PSR to determine the page of flash memory to use for FPGA reconfiguration. The numerical values in the list corrresponds to the page of flash memory to load during the FPGA reconfiguration.                                                                            |
| PSS                   | Displays the MAX V PSS register value. Allows the PSS to determine the page of flash memory to use for FPGA reconfiguration.                                                                                                    |
| MAX Ver               | Indicates the version of MAX V code currently running on<br>the board.The MAX V code resides in the <package dir=""><br/>\examples\max5 directory. Newer revisions of this code<br/>may be available on the Stratix 10 Transceiver Signal<br/>Integrity Development Kit link on the Intel website.</package> |

#### **JTAG Chain**

The JTAG chain control shows all the devices currently in the JTAG chain.

Note: When switch SW 3-2 (MAX BYPASS) is set to 1, the JTAG chain includes the MAX V device. When set to 0, the MAX V device is removed from the JTAG chain. System MAX and FPGA should all be in the JTAG chain when running the BTS GUI.

#### Platform Designer (Standard) Memory Map

The Platform Designer (Standard) memory map control shows the memory map of bts\_config.sof design running on your board. This can be visible when bts\_config.sof design is running on board.

# 6.3.3. The GPIO Tab

The GPIO Tab allows you to interact with all the genral purpose user I/O components on your board. You can write to the character LCD, read DIP switch settings, turn LEDs on or off and detect push button presses.

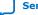

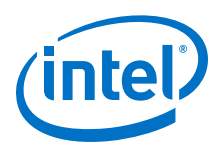

#### Figure 18. **The GPIO Tab**

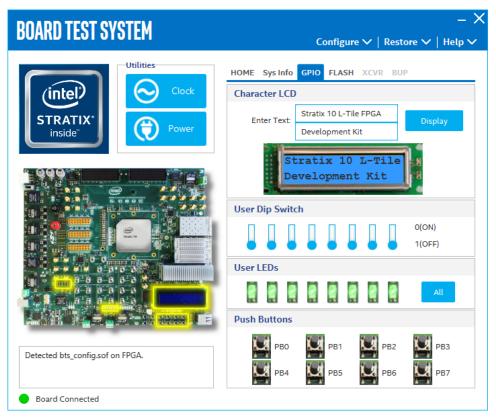

The following sections describe the controls on the GPIO tab.

### **Character LCD**

The Character LCD controls allow you to display text strings on the character LCD on your board. Type text in the text boxes and then click Display. If you exceed the 16 character display limit on either line, a warning message appears.

### **User DIP Swicthes**

The read-only User DIP switches control displays the current positions of the switches in the user DIP switch bank (SW2 and SW6). Change the switches on the board to see the graphical display change.

#### **User LEDs**

The User LEDs control displays the current state of the user LEDs. Toggle the LED buttons to turn the board LEDs on and off.

# 6.3.4. The Flash Tab

The Flash tab allows you to read and write flash memory on your board.

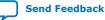

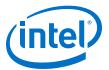

#### Figure 19. The Flash Tab

| OARD TEST SY                              | /STFM     |                  |              |                                       |                            | —              |  |
|-------------------------------------------|-----------|------------------|--------------|---------------------------------------|----------------------------|----------------|--|
|                                           |           |                  | C            | Configure N                           | <ul> <li>Restor</li> </ul> | e 🗸   Help     |  |
|                                           | Utilities | HOME Sys         | Info GPIO    | FLASH X                               | CVR BUP                    |                |  |
| (intel)                                   | Clock     | Start Addres     | 5:           | Range                                 | : 0x0000.000               | 0 - 0x0FFF.FFF |  |
| STRATIX <sup>®</sup>                      |           | 0000.0000 Read   |              |                                       | Erase R                    | Reset CFI      |  |
| inside"                                   | Power     |                  |              |                                       | Random                     | Increase       |  |
|                                           |           | Address          | 3-0          | 7-4                                   | B-8                        | F-C            |  |
| - 0.00                                    |           | 0000.0000        | 00890089     | 89638963                              | 00010001                   | FFFFFFF        |  |
|                                           |           | 0000.0010        | 00890089     | F94FF94F                              | 00040004                   | FFFFFFF        |  |
|                                           |           | 0000.0020        | FFFFFFF      | FFFFFFF                               | FFFFFFF                    | FFFFFFF        |  |
| Bi an an an an an an an an an an an an an |           | 0000.0030        | FFFFFFF      | FFFFFFF                               | FFFFFFF                    | FFFFFFF        |  |
|                                           | Condit 13 | 0000.0040        | 00510051     | 00520052                              | 00590059                   | 00010001       |  |
|                                           |           | 0000.0050        | 00000000     | 000A000A                              | 00010001                   | 00000000       |  |
|                                           |           | Block Descriptio |              | Size                                  | Ade                        | dress          |  |
| 8888                                      | 8-8       | Board test sy    | stem scratch | 512KB                                 | 0x09F4.0000                | - 09FB.FFFF    |  |
|                                           |           | User softwar     | e            | 14,336KB                              | 0x0914.0000                | ) - 09F3.FFFF  |  |
|                                           |           | E Factory softv  | /are         | 8,192KB                               | 0x0894.0000                | ) - 0913.FFFF  |  |
|                                           |           | zipfs (html, w   | eb content)  | 8,192KB                               | 0x0814.0000                | ) - 0893.FFFF  |  |
| etected bts_config.sof c                  | on FPGA.  | User hardwa      | re 2         | 44,032KB                              | 0x0564.000                 | 0 - 0813.FFFF  |  |
|                                           |           | User hardwa      | re 1         | 44,032KB                              | 0x02B4.000                 | 0 - 0563.FFFF  |  |
|                                           |           | Contrast land    |              | A A A A A A A A A A A A A A A A A A A | 0.0000 4 0.000             | 0000.0000      |  |

The following sections describe the controls on the Flash tab.

#### Read

The Read control reads the flash memory on your board. To see the flash memory contents, type a starting address in the text box and click **Read**. Values starting at the specified address appear in the table. The flash memory sits at the base address of  $0 \times 1000.0000$ . To see flash memory contents, type the address above the base and values starting at this address are displayed. Valid entries are  $0 \times 0000.0000$  through  $0 \times 0FFF$ . FF80.

*Note:* If you enter an address outside of 0x0000.0000 to 0x0FFF.FFFF flash memory address space, a warning message identifies the valid flash memory address range.

#### Write

The Write control writes the flash memory on your board. To update the flash memory contents, change values in the table and click **Write**. The application writes the new values to flash memory and then reads the values back to guarantee that the graphical display accurately reflects the memory contents.

*Note:* To prevent overwriting the dedicated portions of the flash memory, the application limits the writable flash memory address range to 0x0FF80000- 0x0FFFF80 (which corresponds to address range 0x0000.0000-0x00080000 in the uppermost portion of the user software memory block).

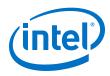

### Increase

Start an increase data pattern to test flash memory.

#### Random

Starts a random data pattern to test flash memory.

### CFI

The CFI Query control updates the memory table, displaying the CFI ROM table contents from the flash memory

#### Reset

The Reset control executes the flash memory's reset command and updates the memory table diaplayed on the Flash tab.

#### **Erase**

When erasing flash memory contents should read FFFFFFFF, which is limited to a scratch page in the upper 512K block.

### **Flash Memory Map**

Displays the flash memory map for the Intel Stratix 10 Transceiver Signal Integrity Development Kit.

# 6.3.5. The FMCA Tab

This tab allows you to perform loopback tests on the FMCA port.

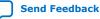

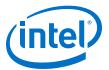

### Figure 20. The FMCA tab

| Image: Stream of the stream of the stream | PLL lock: Al<br>Pattern syne<br>ntrol | ll Locked<br>c: Not Syn | _                                                         | Detail<br>1A Setting |
|----------------------------------------------------------------------------------------------------|---------------------------------------|-------------------------|-----------------------------------------------------------|----------------------|
|                                                                                                    | XCVR x24                              | 1                       | PM                                                        | 1A Setting           |
|                                                                                                    | bs31                                  | *                       | Error Control<br>Detected Errors: 0<br>Inserted Errors: 0 | 0                    |
| Ru                                                                                                    | Control                               |                         | Bit Error Rate (BER):                                     | 0<br>Clear           |
| Detected bts_fmca.sof on FPGA.                                                                                                    | 0%<br>Tx                              | 0%<br>Rx                | Data Rate: (<br>Star                                      |                      |

The following sections describe the controls on the FMCA tab.

### Status

Displays the following status information during a loopback test:

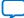

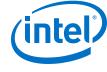

- PLL Lock: Shows the PLL locked or unlocked state. •
- Pattern Sync: Shows the pattern synced or not synced state. The pattern is considered synced when the start of the data sequence is detected.

| PLL and | Pattern Status  | - 🗆                 | ×      |
|---------|-----------------|---------------------|--------|
| Channel | PLL Lock Status | Pattern Sync Status | Errors |
| 0       | Locked          | Not Synced          | 0      |
| 1       | Locked          | Not Synced          | 0      |
| 2       | Locked          | Not Synced          | 0      |
| 3       | Locked          | Not Synced          | 0      |
| 4       | Locked          | Not Synced          | 0      |
| 5       | Locked          | Not Synced          | 0      |
| 6       | Locked          | Not Synced          | 0      |
| 7       | Locked          | Not Synced          | 0      |
| 8       | Locked          | Not Synced          | 0      |
| 9       | Locked          | Not Synced          | 0      |
| 10      | Locked          | Not Synced          | 0      |
| 11      | Locked          | Not Synced          | 0      |
| 12      | Locked          | Not Synced          | 0      |
| 13      | Locked          | Not Synced          | 0      |
| 14      | Locked          | Not Synced          | 0      |
| 15      | Locked          | Not Synced          | 0      |
| 16      | Locked          | Not Synced          | 0      |
| 17      | Locked          | Not Synced          | 0      |
| 18      | Locked          | Not Synced          | 0      |
| 19      | Locked          | Not Synced          | 0      |
| 20      | Locked          | Not Synced          | 0      |
| 21      | Locked          | Not Synced          | 0      |
| 22      | Locked          | Not Synced          | 0      |
| 23      | Locked          | Not Synced          | 0      |

Details: Shows the PLL lock and pattern status: •

# Port

Allows you to specify which interface to test. The following port tests are available: XCVR and CMOS

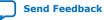

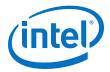

# **PMA Setting**

Allows you to make changes to the PMA parameters that affect the active transceiver interface. The following settings are available for analysis:

- Serial Loopback: Routes signals between the transmitter and the receiver.
- VOD: Specifies the voltage output differential of the transmitter buffer.
- Pre-emphasis tap:
  - 1st pre: Specifies the amount of pre-emphasis on the pre-tap of the transmitter buffer.
  - 2nd pre (L-Tile): Specifies the amount of pre-emphasis on the second pre-tap of the transmitter buffer.
  - 1st post: Specifies the amount of pre-emphasis on the first post tap of the transmitter buffer.
  - 2nd post (L-Tile): Specifies the amount of pre-emphasis on the second posttap of the transmitter buffer.
- Equalizer: Specifies the AC gain setting for the receiver equalizer in four stage mode.
- DC gain: Specifies the DC gain setting for the receiver equalizer in four stage mode.
- VGA: Specifies the VGA gain value.

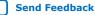

\_

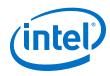

# **PMA SETTING**

| FMA JETTINO |                    |       |     |         |   |       |     |         |    |       |     |      |       |       |     |       |   |
|-------------|--------------------|-------|-----|---------|---|-------|-----|---------|----|-------|-----|------|-------|-------|-----|-------|---|
|             | Serial<br>Loopback | Pre-e | mph | asis ta | р |       |     |         |    |       |     |      |       |       |     |       |   |
|             | соорраск           | VOD   |     | 1st Pr  | e | 2nd F | Pre | 1st Pos | st | 2nd P | ost | Equa | lizer | DC ga | ain | VGA   |   |
| All CH      |                    |       | Ŧ   |         | Ŧ |       | Ŧ   |         | Ŧ  |       | Ŧ   |      | Ŧ     |       | Ŧ   |       | Ŧ |
| Ch0         |                    | 31    | *   | -3      | * | 0     | *   | -10     | *  | 6     | *   | 1    | •     | 0     | *   | 2     | * |
| Ch1         |                    | 31    | *   | -3      | * | 0     | *   | -10     | *  | 6     | *   | 1    | *     | 0     | *   | 2     | * |
| Ch2         |                    | 31    | -   | -3      | - | 0     | -   | -10     | *  | 6     |     | 1    |       | 0     | -   | 2     | - |
| Ch3         |                    | 31    | *   | -3      | Ŧ | 0     | -   | -10     | ٣  | 6     | Ŧ   | 1    | Ŧ     | 0     | Ŧ   | 2     | * |
| Ch4         |                    | 31    | -   | -3      | - | 0     | -   | -10     | *  | 6     |     | 1    | Ŧ     | 0     | -   | 2     | - |
| Ch5         |                    | 31    | -   | -3      | - | 0     | -   | -10     | *  | 6     |     | 1    |       | 0     | -   | 2     | - |
| Ch6         |                    | 31    | -   | -3      |   | 0     | -   | -10     | ٣  | 6     |     | 1    |       | 0     | -   | 2     | - |
| Ch7         |                    | 31    | -   | -3      | - | 0     | -   | -10     | ٣  | 6     |     | 1    |       | 0     | -   | 2     | - |
| Ch8         |                    | 31    | -   | -3      |   | 0     | -   | -10     | ٣  | 6     |     | 1    |       | 0     | -   | 2     | - |
| Ch9         |                    | 31    | -   | -3      | Ŧ | 0     | -   | -10     | ٣  | 6     |     | 1    | Ŧ     | 0     | Ŧ   | 2     | - |
| Ch10        |                    | 31    | -   | -3      | - | 0     | -   | -10     | *  | 6     | -   | 1    | -     | 0     | -   | 2     | - |
| Ch11        |                    | 31    | -   | -3      |   | 0     | -   | -10     | ٣  | 6     | *   | 1    | Ŧ     | 0     | *   | 2     | Ŧ |
| Ch12        |                    | 31    | -   | -3      | - | 0     | -   | -10     | *  | 6     |     | 1    | Ŧ     | 0     | -   | 2     | - |
| Ch13        |                    | 31    | -   | -3      |   | 0     | -   | -10     | *  | 6     |     | 1    |       | 0     | -   | 2     | - |
| Ch14        |                    | 31    | -   | -3      |   | 0     | -   | -10     | ٣  | 6     |     | 1    |       | 0     | -   | 2     | * |
| Ch15        |                    | 31    | -   | -3      | - | 0     | -   | -10     |    | 6     |     | 1    |       | 0     | -   | 2     | Ŧ |
| Ch16        |                    | 31    | -   | -3      | - | 0     | -   | -10     | Ŧ  | 6     | *   | 1    |       | 0     | -   | 2     | - |
| Ch17        |                    | 31    | -   | -3      | Ŧ | 0     | -   | -10     | ٣  | 6     | Ŧ   | 1    | Ŧ     | 0     | Ŧ   | 2     | - |
| Ch18        |                    | 31    | -   | -3      | - | 0     | -   | -10     | *  | 6     | -   | 1    |       | 0     | -   | 2     | * |
| Ch19        |                    | 31    | *   | -3      | - | 0     | *   | -10     | Ŧ  | 6     | *   | 1    | Ŧ     | 0     | *   | 2     | Ŧ |
| Ch20        |                    | 31    | *   | -3      | - | 0     | Ŧ   | -10     | Ŧ  | 6     | *   | 1    | Ŧ     | 0     | -   | 2     | * |
| Ch21        |                    | 31    | -   | -3      | - | 0     | -   | -10     | -  | 6     | -   | 1    | -     | 0     | -   | 2     | * |
| Ch22        |                    | 31    | *   | -3      | - | 0     | Ŧ   | -10     | Ŧ  | 6     | *   | 1    | Ŧ     | 0     | -   | 2     | * |
| Ch23        |                    | 31    | -   | -3      | - | 0     | -   | -10     | *  | 6     | *   | 1    | -     | 0     | -   | 2     | * |
|             |                    |       |     |         |   |       |     |         |    |       | ок  |      | Can   | cel   |     | Apply | / |

### **Data Type**

Specifies the type of data contained in the transactions. The following data types are available for analysis.

- PRBS 7: Selects pseudo-random 7-bit sequences. •
- PRBS 15: Selects pseudo-random 15-bit sequences. ٠
- PRBS 23: Selects pseudo-random 23-bit sequences. •

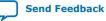

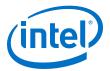

- PRBS 31: Selects pseudo-random 31-bit sequences.
- HF: Selects highest frequency divide-by-2 data pattern 10101010.
- LF: Selects lowest frequency divide-by-33 data pattern.

#### **Error Control**

Displays data errors detected during analysis and allows you to insert errors:

- Detected errors: Displays the number of data errors detected in the hardware.
- Inserted errors: Displays the number of errors inserted into the transmit data stream.
- Insert: Inserts a one-word error into the transmit data stream each time you click the button. Insert is enabled only during transaction performance analysis.
- Clear: Resets the Detected errors and Inserted errors counters to zeroes.

### **Run Control**

TX and RX performance bars: Show the percentage of maximum theoretical data rate that the requested transactions are able to achieve.

Start: This control initiates the loopback tests.

Data Rate (H-Tile): Displays the XCVR type and data rate of each channel.

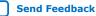

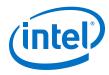

# Figure 21. FMCA Data Rate

| 💮 Data Rat | e         | – 🗆 X         |
|------------|-----------|---------------|
| Channel    | XCVR Type | Frequency     |
| 0          | GXT       | 28035.52 Mbps |
| 1          | GXT       | 28035.84 Mbps |
| 2          | GX        | 12245.44 Mbps |
| 3          | GXT       | 28035.84 Mbps |
| 4          | GXT       | 28035.52 Mbps |
| 5          | GX        | 12245.44 Mbps |
| 6          | GXT       | 28035.84 Mbps |
| 7          | GXT       | 28035.84 Mbps |
| 8          | GX        | 12245.44 Mbps |
| 9          | GXT       | 28035.84 Mbps |
| 10         | GXT       | 28035.84 Mbps |
| 11         | GX        | 12245.44 Mbps |
| 12         | GXT       | 28036.80 Mbps |
| 13         | GXT       | 28036.80 Mbps |
| 14         | GX        | 12246.08 Mbps |
| 15         | GXT       | 28037.12 Mbps |
| 16         | GXT       | 28036.80 Mbps |
| 17         | GX        | 12245.76 Mbps |
| 18         | GXT       | 28037.12 Mbps |
| 19         | GXT       | 28036.80 Mbps |
| 20         | GX        | 12245.76 Mbps |
| 21         | GXT       | 28037.12 Mbps |
| 22         | GXT       | 28037.12 Mbps |
| 23         | GX        | 12246.08 Mbps |

Tx (Mbps) and Rx (Mbps): Show the number of bytes of data analyzed per second.

# 6.3.6. The FMCB Tab

The FMCB tab allows you to perform loopback tests on the FMCB port.

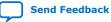

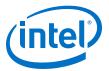

### Figure 22. The FMCB tab

| BOARD TEST SYSTEM               | Config                                                     | <br>gure ✔   Restore ✔   Help ✔                                               |
|---------------------------------|------------------------------------------------------------|-------------------------------------------------------------------------------|
| Utilities                       | HOME Sys Info GPIO FLA                                     | ISH FMCB BUP                                                                  |
| STRATIX:<br>inside <sup>®</sup> | Status<br>PLL lock: All Locked<br>Pattern sync: Not Synced | Detail                                                                        |
|                                 | Control                                                    |                                                                               |
|                                 | Port<br>• XCVR x16<br>CMOS                                 | PMA Setting                                                                   |
|                                 | prbs31 - De                                                | ror Control<br>etected Errors: 0<br>serted Errors: 0<br>t Error Rate (BER): 0 |
|                                 | Run Control                                                |                                                                               |
|                                 |                                                            | Bits: 0                                                                       |
| Detected bts_fmcb.sof on FPGA.  | 0% 0%                                                      | Data Rate: 0 Mbps                                                             |
|                                 | Tx Rx                                                      | Start                                                                         |

The following sections describe the controls on the FMCB tab.

# Status

Displays the following status information during a loopback test:

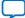

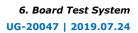

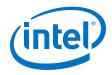

- PLL Lock: Shows the PLL locked or unlocked state. •
- Pattern Sync: Shows the pattern synced or not synced state. The pattern is considered synced when the start of the data sequence is detected.

| PLL and | Pattern Status  | _                   | ×      |
|---------|-----------------|---------------------|--------|
| Channel | PLL Lock Status | Pattern Sync Status | Errors |
| 0       | Locked          | Not Synced          | 0      |
| 1       | Locked          | Not Synced          | 0      |
| 2       | Locked          | Not Synced          | 0      |
| 3       | Locked          | Not Synced          | 0      |
| 4       | Locked          | Not Synced          | 0      |
| 5       | Locked          | Not Synced          | 0      |
| 6       | Locked          | Not Synced          | 0      |
| 7       | Locked          | Not Synced          | 0      |
| 8       | Locked          | Not Synced          | 0      |
| 9       | Locked          | Not Synced          | 0      |
| 10      | Locked          | Not Synced          | 0      |
| 11      | Locked          | Not Synced          | 0      |
| 12      | Locked          | Not Synced          | 0      |
| 13      | Locked          | Not Synced          | 0      |
| 14      | Locked          | Not Synced          | 0      |
| 15      | Locked          | Not Synced          | 0      |

Details: Shows the PLL lock and pattern status: ٠

# Port

Allows you to specify which interface to test. The following port tests are available: XCVR and CMOS

# **PMA Setting**

Allows you to make changes to the PMA parameters that affect the active transceiver interface. The following settings are available for analysis:

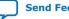

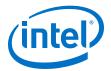

- Serial Loopback: Routes signals between the transmitter and the receiver.
- VOD: Specifies the voltage output differential of the transmitter buffer.
- Pre-emphasis tap:
  - 1st pre: Specifies the amount of pre-emphasis on the pre-tap of the transmitter buffer.
  - 2nd pre (L-Tile): Specifies the amount of pre-emphasis on the second pre-tap of the transmitter buffer.
  - 1st post: Specifies the amount of pre-emphasis on the first post tap of the transmitter buffer.
  - 2nd post (L-Tile): Specifies the amount of pre-emphasis on the second posttap of the transmitter buffer.
- Equalizer: Specifies the AC gain setting for the receiver equalizer in four stage mode.
- DC gain: Specifies the DC gain setting for the receiver equalizer in four stage mode.
- VGA: Specifies the VGA gain value.

| PMA SET | TING               |              |     |                                 |   |       |     |        |    |       |      |      |       |      |     | -     | - X |
|---------|--------------------|--------------|-----|---------------------------------|---|-------|-----|--------|----|-------|------|------|-------|------|-----|-------|-----|
|         | Serial<br>Loopback | Pre-e<br>VOD | mph | a <mark>sis ta</mark><br>1st Pr |   | 2nd I | Pre | 1st Po | st | 2nd P | Post | Equa | lizer | DC g | ain | VGA   |     |
| All CH  |                    |              | Ŧ   |                                 | Ŧ |       | Ŧ   |        | Ŧ  |       | Ŧ    |      | Ŧ     |      | Ŧ   |       | -   |
| Ch0     |                    | 31           | Ŧ   | -3                              | - | 0     | Ŧ   | -10    | Ŧ  | 6     |      | 1    | Ŧ     | 0    |     | 2     | Ŧ   |
| Ch1     |                    | 31           |     | -3                              | Ŧ | 0     | -   | -10    |    | 6     | Ŧ    | 1    | -     | 0    | -   | 2     | -   |
| Ch2     |                    | 31           | ٣   | -3                              | * | 0     | *   | -10    | *  | 6     | -    | 1    | -     | 0    | -   | 2     | -   |
| Ch3     |                    | 31           | ٣   | -3                              | Ŧ | 0     | *   | -10    | ٣  | 6     | Ŧ    | 1    | *     | 0    | *   | 2     | -   |
| Ch4     |                    | 31           | ٣   | -3                              | ٣ | 0     |     | -10    | ٣  | 6     | *    | 1    | *     | 0    | *   | 2     | -   |
| Ch5     |                    | 31           | ٣   | -3                              | Ŧ | 0     | *   | -10    | ٣  | 6     |      | 1    | -     | 0    | -   | 2     | -   |
| Ch6     |                    | 31           | *   | -3                              | Ŧ | 0     | *   | -10    | ٣  | 6     | *    | 1    | -     | 0    | *   | 2     | -   |
| Ch7     |                    | 31           | *   | -3                              | * | 0     | -   | -10    | *  | 6     | -    | 1    | -     | 0    | -   | 2     | •   |
| Ch8     |                    | 31           | *   | -3                              | * | 0     | -   | -10    | *  | 6     | -    | 1    | -     | 0    | -   | 2     | -   |
| Ch9     |                    | 31           | ٣   | -3                              | ٣ | 0     | *   | -10    | ٣  | 6     | -    | 1    | *     | 0    | -   | 2     | -   |
| Ch10    |                    | 31           | ٣   | -3                              | ٣ | 0     | *   | -10    | ٣  | 6     | -    | 1    | *     | 0    | -   | 2     | -   |
| Ch11    |                    | 31           | ٣   | -3                              | Ŧ | 0     |     | -10    | ٣  | 6     |      | 1    |       | 0    | -   | 2     | -   |
| Ch12    |                    | 31           | ٣   | -3                              | * | 0     | *   | -10    | ٣  | 6     | -    | 1    | *     | 0    | -   | 2     | -   |
| Ch13    |                    | 31           | *   | -3                              | * | 0     | *   | -10    | *  | 6     | -    | 1    | *     | 0    | -   | 2     | -   |
| Ch14    |                    | 31           | *   | -3                              | * | 0     | *   | -10    | *  | 6     | -    | 1    | *     | 0    | -   | 2     | -   |
| Ch15    |                    | 31           | *   | -3                              | * | 0     | *   | -10    | ٣  | 6     | Ŧ    | 1    | *     | 0    | *   | 2     | *   |
|         |                    |              |     |                                 |   |       |     |        |    |       | ок   |      | Car   | ncel |     | Apply |     |

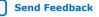

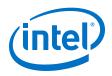

# **Data Type**

Specifies the type of data contained in the transactions. The following data types are available for analysis.

- PRBS 7: Selects pseudo-random 7-bit sequences. •
- PRBS 15: Selects pseudo-random 15-bit sequences. ٠
- PRBS 23: Selects pseudo-random 23-bit sequences. .
- PRBS 31: Selects pseudo-random 31-bit sequences. •
- HF: Selects highest frequency divide-by-2 data pattern 10101010. ٠
- LF: Selects lowest frequency divide-by-33 data pattern. ٠

### **Error Control**

Displays data errors detected during analysis and allows you to insert errors:

- Detected errors: Displays the number of data errors detected in the hardware.
- Inserted errors: Displays the number of errors inserted into the transmit data stream.
- Insert: Inserts a one-word error into the transmit data stream each time you click the button. Insert is enabled only during transaction performance analysis.
- Clear: Resets the Detected errors and Inserted errors counters to zeroes.

### **Run Control**

TX and RX performance bars: Show the percentage of maximum theoretical data rate that the requested transactions are able to achieve.

Start: This control initiates the loopback tests.

Data Rate (H-Tile): Displays the XCVR type and data rate of each channel.

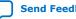

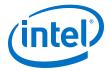

# Figure 23. FMCB Data Rate

| 💮 Data Rat | e         | – 🗆 X         |  |  |  |  |
|------------|-----------|---------------|--|--|--|--|
| Channel    | XCVR Type | Frequency     |  |  |  |  |
| 0          | GX        | 17080.00 Mbps |  |  |  |  |
| 1          | GX        | 17079.68 Mbps |  |  |  |  |
| 2          | GX        | 17080.00 Mbps |  |  |  |  |
| 3          | GX        | 17080.00 Mbps |  |  |  |  |
| 4          | GX        | 17079.68 Mbps |  |  |  |  |
| 5          | GX        | 17079.68 Mbps |  |  |  |  |
| 6          | GX        | 17079.68 Mbps |  |  |  |  |
| 7          | GX        | 17079.68 Mbps |  |  |  |  |
| 8          | GX        | 17080.00 Mbps |  |  |  |  |
| 9          | GX        | 17079.68 Mbps |  |  |  |  |
| 10         | GX        | 17079.68 Mbps |  |  |  |  |
| 11         | GX        | 17079.68 Mbps |  |  |  |  |
| 12         | GX        | 17079.68 Mbps |  |  |  |  |
| 13         | GX        | 17079.68 Mbps |  |  |  |  |
| 14         | GX        | 17079.68 Mbps |  |  |  |  |
| 15         | GX        | 17079.68 Mbps |  |  |  |  |

Tx (Mbps) and Rx (Mbps): Show the number of bytes of data analyzed per second.

# 6.3.7. The LPBK Tab

The LPBK tab allows you to perform on-board loopback tests.

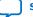

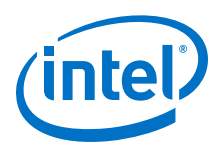

Figure 24. The LPBK Tab

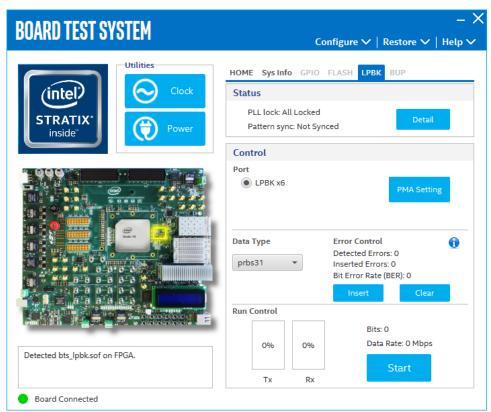

The following sections describe controls on the LPBK tab.

### Status

Displays the following status information during a loopback test:

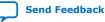

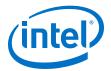

- PLL Lock: Shows the PLL locked or unlocked state.
- Pattern Sync: Shows the pattern synced or not synced state. The pattern is considered synced when the start of the data sequence is detected.

| PLL and Pattern Status |                 |                     |        |  |  |  |  |
|------------------------|-----------------|---------------------|--------|--|--|--|--|
| Channel                | PLL Lock Status | Pattern Sync Status | Errors |  |  |  |  |
| 0                      | Locked          | Not Synced          | 0      |  |  |  |  |
| 1                      | Locked          | Not Synced          | 0      |  |  |  |  |
| 2                      | Locked          | Not Synced          | 0      |  |  |  |  |
| 3                      | Locked          | Not Synced          | 0      |  |  |  |  |
| 4                      | Locked          | Not Synced          | 0      |  |  |  |  |
| 5                      | Locked          | Not Synced          | 0      |  |  |  |  |

• Details: Shows the PLL lock and pattern status:

#### Port

Allows you to specify which interface to test. The following port tests are available: LPBKx6

### **PMA Setting**

Allows you to make changes to the PMA parameters that affect the active transceiver interface. The following settings are available for analysis:

- Serial Loopback: Routes signals between the transmitter and the receiver.
- VOD: Specifies the voltage output differential of the transmitter buffer.
- Pre-emphasis tap:
  - 1st pre: Specifies the amount of pre-emphasis on the pre-tap of the transmitter buffer.
  - 2nd pre (L-Tile): Specifies the amount of pre-emphasis on the second pre-tap of the transmitter buffer.
  - 1st post: Specifies the amount of pre-emphasis on the first post tap of the transmitter buffer.
  - 2nd post (L-Tile): Specifies the amount of pre-emphasis on the second posttap of the transmitter buffer.
- Equalizer: Specifies the AC gain setting for the receiver equalizer in four stage mode.
- DC gain: Specifies the DC gain setting for the receiver equalizer in four stage mode.
- VGA: Specifies the VGA gain value.

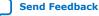

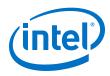

| PMA SET | TING               |       |     |                   |   |     |     |        |     |       |      |      |       |       |     | -     | - X |
|---------|--------------------|-------|-----|-------------------|---|-----|-----|--------|-----|-------|------|------|-------|-------|-----|-------|-----|
|         | Serial<br>Loopback | Pre-e | mph | asis ta<br>1st Pr |   | 2nd | Pre | 1st Po | ost | 2nd I | Post | Equa | lizer | DC ga | ain | VGA   |     |
| All CH  |                    |       | Ŧ   |                   | Ŧ |     | Ŧ   |        | Ŧ   |       | Ŧ    |      | Ŧ     |       | Ŧ   |       | Ŧ   |
| Ch0     |                    | 31    | Ŧ   | -3                | Ŧ | 0   | Ŧ   | -6     | *   | 6     |      | 1    | Ŧ     | 0     | -   | 2     | Ŧ   |
| Ch1     |                    | 31    | Ŧ   | -3                | Ŧ | 0   | Ŧ   | -6     | Ŧ   | 6     |      | 1    | Ŧ     | 0     | Ŧ   | 2     | -   |
| Ch2     |                    | 31    |     | -3                | - | 0   | *   | -6     | -   | 6     | *    | 1    | *     | 0     |     | 2     | -   |
| Ch3     |                    | 31    | *   | -3                | - | 0   | -   | -6     | -   | 6     | *    | 1    | *     | 0     | *   | 2     | -   |
| Ch4     |                    | 31    | ٣   | -3                | - | 0   |     | -6     | -   | 6     |      | 1    |       | 0     | *   | 2     | -   |
| Ch5     |                    | 31    | *   | -3                | Ŧ | 0   | ٣   | -6     | *   | 6     | -    | 1    | Ŧ     | 0     | •   | 2     | -   |
|         |                    |       |     |                   |   |     |     |        |     |       | ОК   |      | Car   | ncel  |     | Apply | 7   |

# **Data Type**

Specifies the type of data contained in the transactions. The following data types are available for analysis.

- PRBS 7: Selects pseudo-random 7-bit sequences. ٠
- PRBS 15: Selects pseudo-random 15-bit sequences. .
- PRBS 23: Selects pseudo-random 23-bit sequences. ٠
- PRBS 31: Selects pseudo-random 31-bit sequences.
- HF: Selects highest frequency divide-by-2 data pattern 10101010. •
- LF: Selects lowest frequency divide-by-33 data pattern.

### **Error Control**

Displays data errors detected during analysis and allows you to insert errors:

- Detected errors: Displays the number of data errors detected in the hardware.
- Inserted errors: Displays the number of errors inserted into the transmit data . stream.
- Insert: Inserts a one-word error into the transmit data stream each time you click • the button. Insert is enabled only during transaction performance analysis.
- Clear: Resets the Detected errors and Inserted errors counters to zeroes. ٠

#### **Run Control**

TX and RX performance bars: Show the percentage of maximum theoretical data rate that the requested transactions are able to achieve.

Start: This control initiates the loopback tests.

Data Rate (H-Tile): Displays the XCVR type and data rate of each channel.

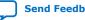

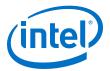

### Figure 25. LPBK Data Rate

| 💮 Data Rat | e         | - 🗆 🗙         |
|------------|-----------|---------------|
| Channel    | XCVR Type | Frequency     |
| 0          | GXT       | 28124.16 Mbps |
| 1          | GXT       | 28124.03 Mbps |
| 2          | GX        | 17186.94 Mbps |
| 3          | GXT       | 28124.16 Mbps |
| 4          | GXT       | 28124.16 Mbps |
| 5          | GX        | 17186.94 Mbps |

Tx (Mbps) and Rx (Mbps): Show the number of bytes of data analyzed per second.

# 6.3.8. The MXP Tab

The MXP tab allows you to perform loopback tests on the MXP port.

### Figure 26. The MXP Tab

| BOARD TEST SYSTEM             |                                                                                                    | – ×  |
|-------------------------------|----------------------------------------------------------------------------------------------------|------|
|                               | Configure 🗸   Restore 🗸   Hel                                                                      | lp 🗡 |
| Utilities                     | HOME Sys Info GPIO FLASH MXP BUP                                                                   |      |
| (intel) 🚫 Clock               | Status                                                                                             |      |
| STRATIX <sup>•</sup>          | PLL lock: All Locked Pattern sync: Not Synced Detail                                               |      |
|                               | Control                                                                                            |      |
|                               | Port  MXP0 x4  MXP1 x4  MXP2 x4                                                                    |      |
|                               | Data Type Error Control<br>prbs31   Error Control<br>Inserted Errors: 0<br>Bit Error Rate (BER): 0 | 2    |
|                               | Insert Clear                                                                                       |      |
|                               | Bits: 0<br>0% Data Rate: 0 Mbps                                                                    |      |
| Detected bts_mxp.sof on FPGA. | Tx Rx Start                                                                                        |      |
| Board Connected               |                                                                                                    |      |

The following sections describe the controls on the MXP tab.

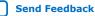

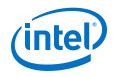

## **Status**

Displays the following status information during a loopback test:

- PLL Lock: Shows the PLL locked or unlocked state.
- Pattern Sync: Shows the pattern synced or not synced state. The pattern is . considered synced when the start of the data sequence is detected.
- Details: Shows the PLL lock and pattern status: .

| PLL and Pattern Status — |                 |                     |        |  |  |  |
|--------------------------|-----------------|---------------------|--------|--|--|--|
| Channel                  | PLL Lock Status | Pattern Sync Status | Errors |  |  |  |
| 0                        | Locked          | Not Synced          | 0      |  |  |  |
| 1                        | Locked          | Not Synced          | 0      |  |  |  |
| 2                        | Locked          | Not Synced          | 0      |  |  |  |
| 3                        | Locked          | Not Synced          | 0      |  |  |  |

# Port

Allows you to specify which interface to test. The following port tests are available:

- MXP0 x4
- MXP1 x4
- MXP2 x4

# **PMA Setting**

Allows you to make changes to the PMA parameters that affect the active transceiver interface. The following settings are available for analysis:

- Serial Loopback: Routes signals between the transmitter and the receiver. •
- VOD: Specifies the voltage output differential of the transmitter buffer. •
- Pre-emphasis tap: •
  - 1st pre: Specifies the amount of pre-emphasis on the pre-tap of the transmitter buffer.
  - 2nd pre (L-Tile): Specifies the amount of pre-emphasis on the second pre-tap \_ of the transmitter buffer.
  - 1st post: Specifies the amount of pre-emphasis on the first post tap of the transmitter buffer.
  - 2nd post (L-Tile): Specifies the amount of pre-emphasis on the second posttap of the transmitter buffer.
- Equalizer: Specifies the AC gain setting for the receiver equalizer in four stage mode.
- DC gain: Specifies the DC gain setting for the receiver equalizer in four stage mode.
- VGA: Specifies the VGA gain value.

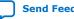

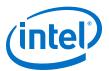

|        | Serial<br>Loopback |     | mpł | iasis ta | р |       |     |        |     |       |      |      |       |      |     |     |   |
|--------|--------------------|-----|-----|----------|---|-------|-----|--------|-----|-------|------|------|-------|------|-----|-----|---|
|        | LOOPDUCK           | VOD |     | 1st Pr   | e | 2nd I | Pre | 1st Po | ost | 2nd F | Post | Equa | lizer | DC g | ain | VGA |   |
| All CH |                    |     | Ŧ   |          | Ŧ |       | Ŧ   |        | Ŧ   |       | Ŧ    |      | Ŧ     |      | Ŧ   |     | Ŧ |
| Ch0    |                    | 31  | -   | -3       | - | 0     | -   | -6     | *   | 6     | Ŧ    | 1    | *     | 0    | •   | 2   | Ŧ |
| Ch1    |                    | 31  | Ŧ   | -3       | * | 0     | *   | -6     | -   | 6     | *    | 1    | *     | 0    | *   | 2   | Ŧ |
| Ch2    |                    | 31  | ٣   | -3       | * | 0     | *   | -6     | -   | 6     | *    | 1    | *     | 0    | *   | 2   | Ŧ |
| Ch3    |                    | 31  | Ŧ   | -3       | Ŧ | 0     | Ŧ   | -6     | Ŧ   | 6     | Ŧ    | 1    | Ŧ     | 0    | Ŧ   | 2   | Ŧ |

#### **Data Type**

Specifies the type of data contained in the transactions. The following data types are available for analysis.

- PRBS 7: Selects pseudo-random 7-bit sequences.
- PRBS 15: Selects pseudo-random 15-bit sequences.
- PRBS 23: Selects pseudo-random 23-bit sequences.
- PRBS 31: Selects pseudo-random 31-bit sequences.
- HF: Selects highest frequency divide-by-2 data pattern 10101010.
- LF: Selects lowest frequency divide-by-33 data pattern.

#### **Error Control**

Displays data errors detected during analysis and allows you to insert errors:

- Detected errors: Displays the number of data errors detected in the hardware.
- Inserted errors: Displays the number of errors inserted into the transmit data stream.
- Insert: Inserts a one-word error into the transmit data stream each time you click the button. Insert is enabled only during transaction performance analysis.
- Clear: Resets the Detected errors and Inserted errors counters to zeroes.

#### **Run Control**

TX and RX performance bars: Show the percentage of maximum theoretical data rate that the requested transactions are able to achieve.

Start: This control initiates the loopback tests.

Data Rate (H-Tile): Displays the XCVR type and data rate of each channel.

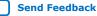

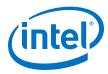

#### Figure 27. MXP Data Rate

| 🍈 Data Rat | e         | – 🗆 X         |
|------------|-----------|---------------|
| Channel    | XCVR Type | Frequency     |
| 0          | GXT       | 28249.98 Mbps |
| 1          | GXT       | 28249.98 Mbps |
| 2          | GXT       | 28249.98 Mbps |
| 3          | GXT       | 28249.98 Mbps |

Tx (Mbps) and Rx (Mbps): Show the number of bytes of data analyzed per second.

### 6.3.9. The SMA Tab

The SMA tab allows you to perform loopback tests on the SMA port.

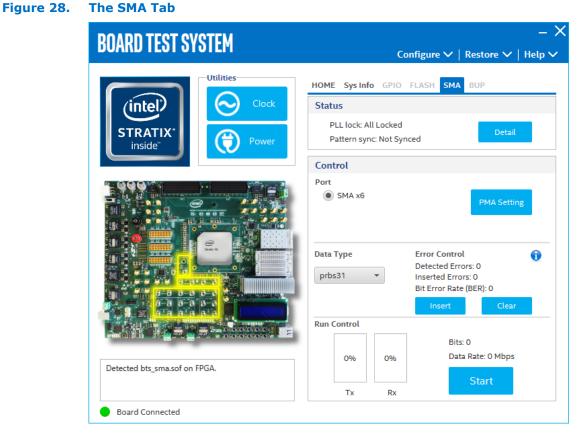

The following sections describe the controls on the SMA tab.

#### Status

Displays the following status information during a loopback test:

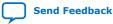

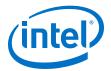

- PLL Lock: Shows the PLL locked or unlocked state.
- Pattern Sync: Shows the pattern synced or not synced state. The pattern is considered synced when the start of the data sequence is detected.

| PLL and | Pattern Status  |                     | ×      |
|---------|-----------------|---------------------|--------|
| Channel | PLL Lock Status | Pattern Sync Status | Errors |
| 0       | Locked          | Not Synced          | 0      |
| 1       | Locked          | Not Synced          | 0      |
| 2       | Locked          | Not Synced          | 0      |
| 3       | Locked          | Not Synced          | 0      |
| 4       | Locked          | Not Synced          | 0      |
| 5       | Locked          | Not Synced          | 0      |

• Details: Shows the PLL lock and pattern status:

#### Port

Allows you to specify which interface to test. The following port tests are available: SMAx6

#### **PMA Setting**

Allows you to make changes to the PMA parameters that affect the active transceiver interface. The following settings are available for analysis:

- Serial Loopback: Routes signals between the transmitter and the receiver.
- VOD: Specifies the voltage output differential of the transmitter buffer.
- Pre-emphasis tap:
  - 1st pre: Specifies the amount of pre-emphasis on the pre-tap of the transmitter buffer.
  - 2nd pre (L-Tile): Specifies the amount of pre-emphasis on the second pre-tap of the transmitter buffer.
  - 1st post: Specifies the amount of pre-emphasis on the first post tap of the transmitter buffer.
  - 2nd post (L-Tile): Specifies the amount of pre-emphasis on the second posttap of the transmitter buffer.
- Equalizer: Specifies the AC gain setting for the receiver equalizer in four stage mode.
- DC gain: Specifies the DC gain setting for the receiver equalizer in four stage mode.
- VGA: Specifies the VGA gain value.

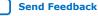

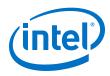

| PMA SET | TING               |       |     |                   |   |     |     |        |     |       |      |      |       |       |     | -     | - X |
|---------|--------------------|-------|-----|-------------------|---|-----|-----|--------|-----|-------|------|------|-------|-------|-----|-------|-----|
|         | Serial<br>Loopback | Pre-e | mph | asis ta<br>1st Pr |   | 2nd | Pre | 1st Po | ost | 2nd I | Post | Equa | lizer | DC ga | ain | VGA   |     |
| All CH  |                    |       | Ŧ   |                   | Ŧ |     | Ŧ   |        | Ŧ   |       | Ŧ    |      | Ŧ     |       | Ŧ   |       | Ŧ   |
| Ch0     |                    | 31    | Ŧ   | -3                | Ŧ | 0   | Ŧ   | -6     | *   | 6     |      | 1    | Ŧ     | 0     | -   | 2     | Ŧ   |
| Ch1     |                    | 31    | Ŧ   | -3                | Ŧ | 0   | Ŧ   | -6     | Ŧ   | 6     |      | 1    | Ŧ     | 0     | Ŧ   | 2     | -   |
| Ch2     |                    | 31    | Ŧ   | -3                | - | 0   | Ŧ   | -6     | -   | 6     |      | 1    |       | 0     | *   | 2     | -   |
| Ch3     |                    | 31    | *   | -3                | - | 0   | *   | -6     | -   | 6     | *    | 1    | *     | 0     | *   | 2     | -   |
| Ch4     |                    | 31    | ٣   | -3                | - | 0   |     | -6     | -   | 6     |      | 1    |       | 0     | *   | 2     | *   |
| Ch5     |                    | 31    | *   | -3                | Ŧ | 0   | ٣   | -6     | *   | 6     | -    | 1    | Ŧ     | 0     | •   | 2     | -   |
|         |                    |       |     |                   |   |     |     |        |     |       | ОК   |      | Car   | ncel  |     | Apply | 7   |

#### **Data Type**

Specifies the type of data contained in the transactions. The following data types are available for analysis.

- PRBS 7: Selects pseudo-random 7-bit sequences. •
- PRBS 15: Selects pseudo-random 15-bit sequences. .
- PRBS 23: Selects pseudo-random 23-bit sequences. ٠
- PRBS 31: Selects pseudo-random 31-bit sequences.
- HF: Selects highest frequency divide-by-2 data pattern 10101010. •
- LF: Selects lowest frequency divide-by-33 data pattern.

#### **Error Control**

Displays data errors detected during analysis and allows you to insert errors:

- Detected errors: Displays the number of data errors detected in the hardware.
- Inserted errors: Displays the number of errors inserted into the transmit data . stream.
- Insert: Inserts a one-word error into the transmit data stream each time you click • the button. Insert is enabled only during transaction performance analysis.
- Clear: Resets the Detected errors and Inserted errors counters to zeroes. ٠

#### **Run Control**

TX and RX performance bars: Show the percentage of maximum theoretical data rate that the requested transactions are able to achieve.

Start: This control initiates the loopback tests.

Data Rate (H-Tile): Displays the XCVR type and data rate of each channel.

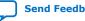

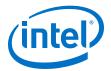

#### Figure 29. SMA Data Rate

| 💮 Data Rat | e         | - 🗆 🗙         |
|------------|-----------|---------------|
| Channel    | XCVR Type | Frequency     |
| 0          | GXT       | 28249.98 Mbps |
| 1          | GXT       | 28249.98 Mbps |
| 2          | GX        | 17303.04 Mbps |
| 3          | GXT       | 28249.98 Mbps |
| 4          | GXT       | 28249.98 Mbps |
| 5          | GX        | 17303.04 Mbps |

Tx (Mbps) and Rx (Mbps): Show the number of bytes of data analyzed per second.

## 6.3.10. The QSFP and SFP+ Tab

The QSFP and SFP+ Tab allows you to run transceivers QSFP and SFP+ loopback tests on your board. You can run the test using either electrical loopback modules or optical fiber modules.

#### Figure 30. The QSFP and SFP+ Tab

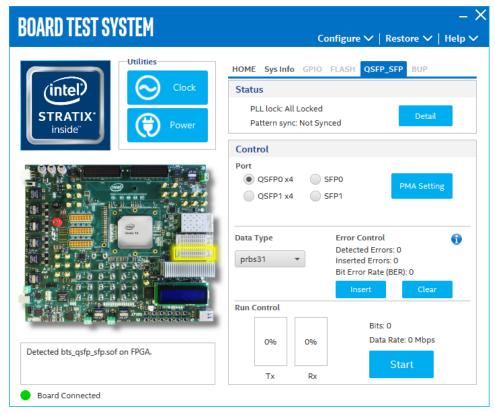

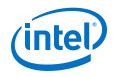

#### **Status**

The Status control displays the following status information during the loopback test:

- PLL lock: Shows the PLL locked or unlocked state
- Pattern Sync: Shows the pattern synced or not state. The pattern is considered . synced when the start of the data sequence is detected.
- Details: Shows the PLL lock and pattern sync status.

| PLL and | Pattern Status  | _                   | $\times$ |
|---------|-----------------|---------------------|----------|
| Channel | PLL Lock Status | Pattern Sync Status | Errors   |
| 0       | Locked          | Not Synced          | 0        |
| 1       | Locked          | Not Synced          | 0        |
| 2       | Locked          | Not Synced          | 0        |
| 3       | Locked          | Not Synced          | 0        |

#### Port

Use the following controls to select an interface to apply PMA settings, data type and error control:

- QSFP0 x4 •
- QSFP1 x4
- SFP0
- SFP1

#### **PMA Setting**

Allows you to make changes to the PMA parameters that affect the active transceiver interface. The following settings are available for analysis:

- 1. Serial Loopback: Routes signals between the transmitter and the receiver.
- 2. VOD: Specifies the voltage output differential of the transmitter buffer.
- 3. Pre-emphasis tap:
  - 1st pre: Specifies the amount of pre-emphasis on the pre-tap of the • transmitter buffer.
  - 2nd pre (L-Tile): Specifies the amount of pre-emphasis on the second pre-tap • of the transmitter buffer.
  - 1st post: Specifies the amount of pre-emphasis on the first post tap of the trasnmitter buffer.
  - 2nd post (L-Tile): Specifies the amount of pre-emphasis on the second post tap of the transmitter buffer.
- 4. Equalizer: Specifies the AC gain setting for the receiver equalizer in four stage mode.
- 5. DC Gain: Specifies the DC Gain setting for the receiver equalizer in four stage mode.
- 6. VGA: Specifies the VGA gain value.

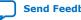

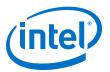

#### Figure 31. PMA Setting

|        | Serial<br>Loopback | Pre-e | mph | a <mark>sis ta</mark><br>1st Pr |   | 2nd I | Pre | 1st Po | ost | 2nd F | Post | Equa | lizer | DC g | ain | VGA |   |
|--------|--------------------|-------|-----|---------------------------------|---|-------|-----|--------|-----|-------|------|------|-------|------|-----|-----|---|
| All CH |                    |       | Ŧ   |                                 | Ŧ |       | Ŧ   |        | Ŧ   |       | Ŧ    |      | Ŧ     |      | Ŧ   |     | Ŧ |
| Ch0    |                    | 31    | -   | -3                              | Ŧ | 0     | *   | -6     | *   | 6     | *    | 1    | *     | 0    | *   | 2   | Ŧ |
| Ch1    |                    | 31    | -   | -3                              | Ŧ | 0     | -   | -6     | -   | 6     | -    | 1    | -     | 0    | -   | 2   | Ŧ |
| Ch2    |                    | 31    | -   | -3                              | * | 0     | *   | -6     | -   | 6     | -    | 1    | -     | 0    | -   | 2   | Ŧ |
| Ch3    |                    | 31    | -   | -3                              | + | 0     | *   | -6     | *   | 6     | -    | 1    | -     | 0    | *   | 2   | Ŧ |

#### **Data Type**

The Data Type control specifies the type of data pattern contained in the transactions. Select the following available data types for analysis:

- PRBS: pseudo-random 7-bit sequences (default)
- PRBS15: pseudo-random 15-bit sequences
- PRBS23: pseudo-random 23-bit sequences
- PRBS31: pseudo-random 31-bit sequences
- HF: highest frequency divide-by-2 data pattern 10101010
- LF: lowest frequency divide by 33 data pattern

Settings Hf and LF are for transmit observation only and are not intended for use in the receiver data detection circuits.

#### **Error Control**

This control displays data errors detected during analysis and allows you to insert errors:

- Detected Errors: Displays the number of data errors detected in the received bit stream.
- Inserted Errrors: Displays the number of errors inserted into the transmit data stream.
- Insert Error: Insert a one-word error into the transmit data stream each time you click the button. Insert Error is only enabled during transaction performance analysis.
- Clear: Resets the Detected Errors counter and Inserted Errors counter to zeros.

#### **Run Control**

TX and RX performance bars: Show the percentage of maximum theoretical data rate that the requested transactions are able to achieve.

Start: This control initiates the loopback tests.

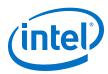

Data Rate (H-Tile): Displays the XCVR type and data rate of each channel.

Figure 32. QSFP and SFP+ Data Rate

| 💮 Data Rat | e         | – 🗆 X         |
|------------|-----------|---------------|
| Channel    | XCVR Type | Frequency     |
| 0          | GXT       | 28036.99 Mbps |
| 1          | GXT       | 28037.12 Mbps |
| 2          | GXT       | 28036.99 Mbps |
| 3          | GXT       | 28036.99 Mbps |

Tx (Mbps) and Rx (Mbps): Show the number of bytes of data analyzed per second.

## 6.3.11. The CFP4 Tab

### Figure 33. The CFP4 Tab

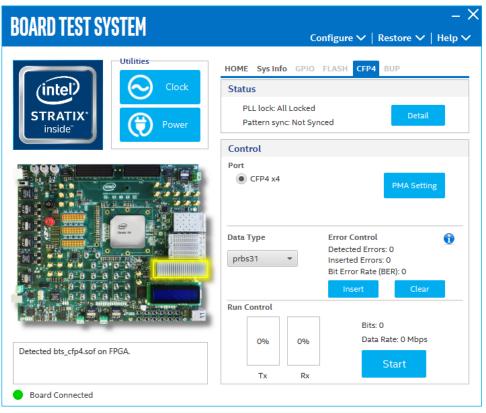

The following sections describe controls on the CFP4 tab.

#### Status

The Status control displays the following status information during the loopback test:

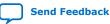

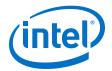

- PLL lock: Shows the PLL locked or unlocked state
- Pattern Sync: Shows the pattern synced or not state. The pattern is considered synced when the start of the data sequence is detected.

| PLL and | Pattern Status  |                     | ×      |
|---------|-----------------|---------------------|--------|
| Channel | PLL Lock Status | Pattern Sync Status | Errors |
| 0       | Locked          | Not Synced          | 0      |
| 1       | Locked          | Not Synced          | 0      |
| 2       | Locked          | Not Synced          | 0      |
| 3       | Locked          | Not Synced          | 0      |

• Details: Shows the PLL lock and pattern sync status.

#### Port

Use the following controls to select an interface to apply PMA settings, data type and error control:

• CFP4 x4

#### **PMA Setting**

Allows you to make changes to the PMA parameters that affect the active transceiver interface. The following settings are available for analysis:

- 1. Serial Loopback: Routes signals between the transmitter and the receiver.
- 2. VOD: Specifies the voltage output differential of the transmitter buffer.
- 3. Pre-emphasis tap:
  - 1st pre: Specifies the amount of pre-emphasis on the pre-tap of the transmitter buffer.
  - 2nd pre: Specifies the amount of pre-emphasis on the second pre-tap of the transmitter buffer.
  - 1st post: Specifies the amount of pre-emphasis on the first post tap of the trasnmitter buffer.
  - 2nd post: Specifies the amount of pre-emphasis on the second post tap of the transmitter buffer.
- 4. Equalizer: Specifies the AC gain setting for the receiver equalizer in four stage mode.
- 5. DC Gain: Specifies the DC Gain setting for the receiver equalizer in four stage mode.
- 6. VGA: Specifies the VGA gain value.

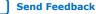

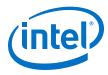

#### Figure 34. **PMA Setting**

|        | Serial<br>Loopback | Pre-e | mph | i <mark>asis ta</mark><br>1st Pr |   | 2nd I | Pre | 1st Po | ost | 2nd F | ost | Equa | lizer | DC g | ain | VGA |   |
|--------|--------------------|-------|-----|----------------------------------|---|-------|-----|--------|-----|-------|-----|------|-------|------|-----|-----|---|
| All CH |                    |       | Ŧ   |                                  | Ŧ |       | Ŧ   |        | Ŧ   |       | Ŧ   |      | Ŧ     |      | Ŧ   |     |   |
| Ch0    |                    | 31    | -   | -3                               | Ŧ | 0     | -   | -6     | *   | 6     | *   | 1    | *     | 0    | *   | 2   | , |
| Ch1    |                    | 31    | -   | -3                               | Ŧ | 0     | -   | -6     | -   | 6     | -   | 1    | -     | 0    | -   | 2   | , |
| Ch2    |                    | 31    | -   | -3                               | * | 0     | -   | -6     | -   | 6     | -   | 1    | -     | 0    | -   | 2   | , |
| Ch3    |                    | 31    | -   | -3                               | - | 0     | *   | -6     | -   | 6     | -   | 1    | -     | 0    | -   | 2   | , |

#### **Data Type**

The Data Type control specifies the type of data pattern contained in the transactions. Select the following available data types for analysis:

- PRBS: pseudo-random 7-bit sequences (default) •
- PRBS15: pseudo-random 15-bit sequences •
- PRBS23: pseudo-random 23-bit sequences
- PRBS31: pseudo-random 31-bit sequences •
- HF: highest frequency divide-by-2 data pattern 10101010 •
- LF: lowest frequency divide by 33 data pattern ٠

Settings Hf and LF are for transmit observation only and are not intended for use in the receiver data detection circuits.

#### **Error Control**

This control displays data errors detected during analysis and allows you to insert errors:

- Detected Errors: Displays the number of data errors detected in the received bit . stream.
- Inserted Errrors: Displays the number of errors inserted into the transmit data stream.
- Insert Error: Insert a one-word error into the transmit data stream each time you • click the button. Insert Error is only enabled during transaction performance analysis.
- Clear: Resets the Detected Errors counter and Inserted Errors counter to zeros. •

#### **Run Control**

TX and RX performance bars: Show the percentage of maximum theoretical data rate that the requested transactions are able to achieve.

Start: This control initiates the loopback tests.

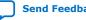

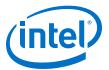

Data Rate (H-Tile): Displays the XCVR type and data rate of each channel.

#### Figure 35. CFP4 Data Rate

| 💮 Data Rat | e         | – 🗆 🗙         |
|------------|-----------|---------------|
| Channel    | XCVR Type | Frequency     |
| 0          | GXT       | 28036.99 Mbps |
| 1          | GXT       | 28037.12 Mbps |
| 2          | GXT       | 28036.99 Mbps |
| 3          | GXT       | 28037.12 Mbps |

Tx (Mbps) and Rx (Mbps): Show the number of bytes of data analyzed per second.

### 6.3.12. Power Monitor

The Power Monitor measures and reports current power information and communicates with the MAX V device on the board through the JTAG bus. A power monitor cicruit attached to the device allows you to measure the power that the FPGA is consuming.

To start the application, click the Power Monitor icon in the BTS. You can also run the Power Monitor as a stand-alone application. The PowerMonitor.exe resides in the <package dir>\examples\board\_test\_system directory.

- *Note:* You cannot run the stand-alone power application and BTS at the same time. Also, you cannot run power and clock interface at the same time.
- *Note:* Intel recommends to remove R494 resistor from the board if VCC total current is less than 36 A. Reserve R494 if VCC total current is larger than 36 A.

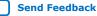

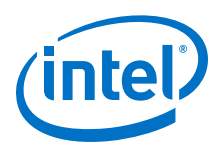

#### Figure 36. The Power Monitor

| Test Setting     |          |          |          | Power   | nforma | Power Information |     |  |  |  |  |
|------------------|----------|----------|----------|---------|--------|-------------------|-----|--|--|--|--|
| Power Rail:      | Scale:   | Speed:   |          |         | RMS    | MAX               | MIN |  |  |  |  |
| VCCERAM          | • 4A     | ▼ Medium | n 🕶      | mAmp    | 710    | 697               |     |  |  |  |  |
| Current 706.05mA | Voltage  | 904.79mV | Doutor 6 | 38.83mW |        |                   |     |  |  |  |  |
| Current 706.05mA | voitage: | 904.79MV | Power. o | 36.63MW |        |                   |     |  |  |  |  |
|                  |          |          |          |         |        |                   |     |  |  |  |  |
|                  |          |          |          |         |        |                   |     |  |  |  |  |
|                  |          |          |          |         |        |                   |     |  |  |  |  |
|                  |          |          |          |         |        |                   |     |  |  |  |  |
|                  |          |          |          |         |        |                   |     |  |  |  |  |
|                  |          |          |          |         |        |                   |     |  |  |  |  |
|                  |          |          |          |         |        |                   |     |  |  |  |  |
|                  |          |          |          | Genera  |        |                   |     |  |  |  |  |

### 6.3.13. Clock Controller

The Clock Controller application sets the Si570 programmable oscillators to any frequency between 10 MHz and 945 MHz and select frequencies to 1400 MHz. The oscillator drives a 2-to-6 buffer that drives a copy of the clock to all transceiver blocks of the FPGA.

The Clock Control applications runs as a stand-alone application. ClockControl.exe resides in the <package dir>\examples\board\_test\_system directory.

The Clock Control communicates with the MAX V device on the board throught the JTAG bus. The Si570 programmable oscillator is connected to the MAX V device through a 2-wire serial bus.

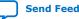

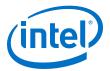

#### Figure 37. Clock Controller

| <b>CLOCK CONTROLLE</b>  | R – ×                            |  |
|-------------------------|----------------------------------|--|
| Si570 Si5341            |                                  |  |
| Serial Port Registers   | Target Frequency:                |  |
| HS_DIV 4                | 644.53 MHz                       |  |
| N1 1                    | Valid frequency range values are |  |
| RFREQ 0x2d1e0eab2       | 10.00000000 to 810.00000000 MHz  |  |
| fxTAL: 114.2851MHz      |                                  |  |
| Silicon: Y1 🔻           | Default Read Set                 |  |
| Connected to the target |                                  |  |
|                         |                                  |  |
|                         |                                  |  |

The following sections describe the Clock Control controls

#### Serial Port Registers

The Serial Port Registers control shows the current values from the Si570 registers.

*Note:* For more information about the Si570 registers, refer to the Si570/Si571 data sheet available on the Silicon Labs website (www.silabs.com).

#### **fXTAL**

The fXTAL control shows the calculated internal fixed-frequency crystal, based on the serial port register values.

*Note:* For more information about the fXTAL value and how it is calculated, refer to the Si570/Si571 data sheet available on the Silicon Labs website (www.silabs.com)

#### **Target Frequency**

The Target frequency control allows you to specify the frequency of the clock. Legal values are between 10 MHz and 945 MHz and select frequencies to 1400 MHz. For example, 421.31259873 is possible within 100 parts per million (ppm). The Target Frequency control works in conjunction with the Set New Frequency Control.

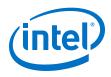

#### **Reset Si570**

The clear control sets the Si570 programmable oscillator to the default frequency as follows:

- Y3 = 644.53125 MHz •
- Y4 = 706.25 MHz•
- Y5 = 625 MHz٠
- Y6 = 875 MHz٠

#### **Set New Frequency**

The Set New Frequency control sets the Si570 programmable oscillator frequency to the value in the Target frequency control. Frequency changes might take several milliseconds to take effect. You might see glitches on the clock during this time.

Intel recommends resetting the FPGA logic after changing frequencies Note:

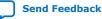

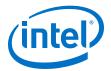

## 7. Board Update Portal

The Intel Stratix 10 GX Transceiver Signal Integrity Development Kit ships with the Board Update Portal design example stored in the factory portion of the flash memory on the board. The design consists of a Nios II embedded processor, an Ethernet MAC and an HTML web server.

When you power up the board with the **SW6.1** FACTORY\_LOAD to **OFF(1)** position, Intel Stratix 10 GX FPGA configures with the Board Update Portal design example. The design can obtain an IP address from any DHCP server and serve a webpage from the flash on your board to any host computer on the same network. The webpage allows you to upload a new FPGA design to the user portion of flash memory and provides links to useful information on the Intel website, including kit-specific links and design resources.

After successfully updating the user flash memory, you can load the user design from flash memory into the FPGA by setting **SW6.1** to **ON(0)** position and power cycle the board. The source code for the Board Update Portal resides in the cpackage dir>\examples\board\_update\_portal directory.

## 7.1. Connecting to the Board Update Portal

#### Before you begin

This section provides instructions to connect to the Board Update Portal webpage. Before you proceed, ensure that you have the following:

- A PC with a connection to a working Ethernet port on a DHCP enabled network.
- A separate working Ethernet port connected to the same network for the board.
- The Ethernet, power cables and development board that are included in the kit.

#### **Connecting to the Board Update Portal**

To connect to the Board Update Portal webpage, please perform the following steps:

- 1. Install the latest Intel software tools, including Intel Quartus Prime software, Nios II processor and IP blocks.
- 2. Set **SW6.1** to **OFF(1)** position with the board powered down.
- 3. Attach the Ethernet cable from the board to your LAN.
- 4. Power up the board. The board connects to the LAN's gateway router and obtains an IP address. The LCD on the board displays the IP address.
- Launch a web browser on a PC that is connected to the same network and enter the IP address from the LCD into the web browser's address bar. The Board Update Portal webpage appears in the web browser

Intel Corporation. All rights reserved. Agilex, Altera, Arria, Cyclone, Enpirion, Intel, the Intel logo, MAX, Nios, Quartus and Stratix words and logos are trademarks of Intel Corporation or its subsidiaries in the U.S. and/or other countries. Intel warrants performance of its FPGA and semiconductor products to current specifications in accordance with Intel's standard warranty, but reserves the right to make changes to any products and services at any time without notice. Intel assumes no responsibility or liability arising out of the application or use of any information, product, or service described herein except as expressly agreed to in writing by Intel. Intel customers are advised to obtain the latest version of device specifications before relying on any published information and before placing orders for products or services. \*Other names and brands may be claimed as the property of others.

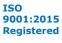

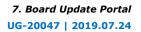

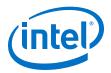

You can click the Stratix 10 GX Transceiver Signal Integrity Development Kit on the Board Update Portal to access the development kit's home page for documentation updates and additional new designs.

You can also navigate directly to the Stratix 10 GX Transceiver Signal Integrity Development Kit link on the Intel website to determine if you have the latest kit software.

## 7.2. Using the Board Update Portal

The Board Update Portal allows you to write new designs to the user portion of flash memory.

Hardware designs must be in the (.bin) format which can be found in the package or created on your own.

Software designs must be in the Nios II Flash Programmer File (.flash) format.

To create your own hardware designs, perform these steps:

- 1. From the Start menu, open Nios II Command Shell.
- 2. In the Nios II Command Shell, navigate to the build\_hw.sh file and type

sh build\_hw.sh yourfile\_hw.sof 1

#### To upload a design over the network into the user portion of flash memory on your board, perform the following steps:

- 1. Perform the steps in "Connecting to the Board Update Portal on page 87" to access the Board Update Portal webpage.
- 2. In the Hardware File Name field, specify the .bin file that you either downloaded from the Intel website or created on your own.
- 3. If there is a software component to the design, specify it in the same manner using the Software File Name field; otherwise leave the Software Field Name blank.
- 4. Click Upload. The progress bar indicates the completion percentage. The file takes a few seconds to upload.
- 5. Set **SW6.1** to **ON(0)** position to configure the FPGA with the new design after flash memory upload process is complete.

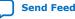

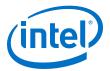

## **A. Additional Information**

## A.1. Safety and Regulatory Information

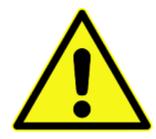

#### **ENGINEERING DEVELOPMENT PRODUCT - NOT FOR RESALE OR LEASE**

This development kit is intended for laboratory development and engineering use only.

This development kit is designed to allow:

- Product developers and system engineers to evaluate electronic components, circuits, or software associated with the development kit to determine whether to incorporate such items in a finished product.
- Software developers to write software applications for use with the end product.

This kit is not a finished product and when assembled may not be resold or otherwise marketed unless all required Federal Communications Commission (FCC) equipment authorizations are first obtained.

Operation is subject to the condition that this product not cause harmful interference to licensed radio stations and that this product accept harmful interference.

Unless the assembled kit is designed to operate under Part 15, Part 18 or Part 95 of the United States Code of Federal Regulations (CFR) Title 47, the operator of the kit must operate under the authority of an FCC licenseholder or must secure an experimental authorization under Part 5 of the United States CFR Title 47.

Safety Assessment and CE mark requirements have been completed, however, other certifications that may be required for installation and operation in your region have not been obtained.

Intel Corporation. All rights reserved. Agilex, Altera, Arria, Cyclone, Enpirion, Intel, the Intel logo, MAX, Nios, Quartus and Stratix words and logos are trademarks of Intel Corporation or its subsidiaries in the U.S. and/or other countries. Intel warrants performance of its FPGA and semiconductor products to current specifications in accordance with Intel's standard warranty, but reserves the right to make changes to any products and services at any time without notice. Intel assumes no responsibility or liability arising out of the application or use of any information, product, or service described herein except as expressly agreed to in writing by Intel. Intel customers are advised to obtain the latest version of device specifications before relying on any published information and before placing orders for products or services. \*Other names and brands may be claimed as the property of others.

ISO 9001:2015 Registered

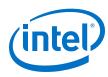

## A.1.1. Safety Warnings

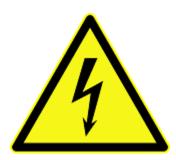

#### **Power Supply Hazardous Voltage**

AC mains voltages are present within the power supply assembly. No user serviceable parts are present inside the power supply.

#### **Power Connect and Disconnect**

The AC power supply cord is the primary disconnect device from mains (AC power) and used to remove all DC power from the board/system. The socket outlet must be installed near the equipment and must be readily accessible.

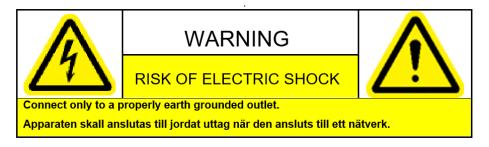

### System Grounding (Earthing)

To avoid shock, you must ensure that the power cord is connected to a properly wired and grounded receptacle. Ensure that any equipment to which this product will be attached is also connected to properly wired and grounded receptacles.

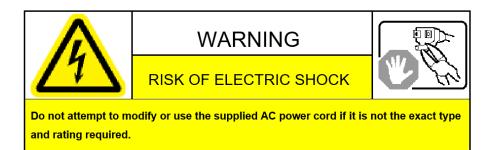

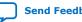

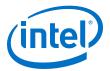

#### **Power Cord Requirements**

The connector that plugs into the wall outlet must be a grounding-type male plug designed for use in your region. It must have marks showing certification by an agency in your region. The connector that plugs into the AC receptacle on the power supply must be an IEC 320, sheet C13, female connector. If the power cord supplied with the system does not meet requirements for use in your region, discard the cord and do not use it with adapters.

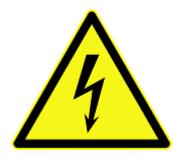

#### Lightning/Electrical Storm

Do not connect/disconnect any cables or perform installation/maintenance of this product during an electrical storm.

#### **Risk of Fire**

To reduce the risk of fire, keep all flammable materials a safe distance away from the boards and power supply. You must configure the development kit on a flame retardant surface.

#### A.1.2. Safety Cautions

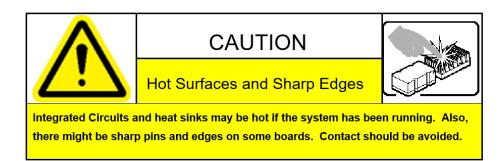

**Caution:** Hot Surfaces and Sharp Edges. Integrated Circuits and heat sinks may be hot if the system has been running. Also, there might be sharp edges on some boards. Contact should be avoided.

#### **Thermal and Mechanical Injury**

Certain components such as heat sinks, power regulators, and processors may be hot. Heatsink fans are not guarded. Power supply fan may be accessible through guard. Care should be taken to avoid contact with these components.

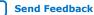

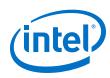

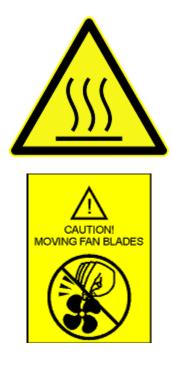

#### **Cooling Requirements**

Maintain a minimum clearance area of 5 centimeters (2 inches) around the isde, front and back of the board for cooling purposes. Do not block power supply ventilation holes and fan.

#### **Electro-Magnetic Interference (EMI)**

This equipment has not been tested for compliance with emission limits of FCC and similar international regulations. Use of this equipment in a residential location is prohibited. This equipment generates, uses and can radiate radio frequency energy which may result in harmful interference to radio communications. If this equipment does cause harmful interfence to radio or television reception, which can be determined by turning the equipment on and off, the user is required to take measures to eliminate this interference.

#### **Telecommunications Port Restrictions**

The wireline telecommunications ports (modem, xDSL, T1/E1) on this product must not be connected to the Public Switched Telecommunication Network (PSTN) as it might result in disruption of the network. No formal telecommunication certification to FCC, R&TTE Directive, or other national requirements have been obatined.

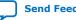

A. Additional Information UG-20047 | 2019.07.24

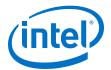

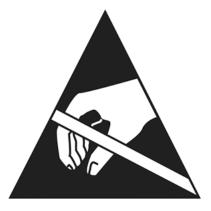

#### **Electrostatic Discharge (ESD) Warning**

A properly grounded ESD wrist strap must be worn during operation/installation of the boards, connection of cables, or during installation or removal of daughter cards. Failure to use wrist straps can damage components within the system.

**Attention:** Please return this product to Intel for proper disposition. If it is not returned, refer to local environmental regulations for proper recycling. Do not dispose of this product in unsorted municipal waste.

## A.2. Compliance and Conformity Information

#### **CE EMI Conformity Caution**

This development board is delivered conforming to relevant standards mandated by Directive 2004/108/EC. Because of the nature of programmable logic devices, it is possible for the user to modify the development kit in such a way as to generate electromagnetic interference (EMI) that exceeds the limits established for this equipment. Any EMI caused as a result of modifications to the delivered material is the responsibility of the user of this development kit.

CE

Send Feedback

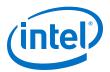

## **B. Revision History**

## **B.1. User Guide Revision History**

| Document<br>Version | Changes                                                                                                    |
|---------------------|----------------------------------------------------------------------------------------------------|
| 2019.07.24          | Sections Updated:<br>• Overview on page 4<br>• Installing the Development Board on page 6<br>• Board Overview on page 12<br>• Intel Stratix 10 GX FPGA on page 16<br>• Power Supply on page 44<br>All occurences of USB-Blaster have been renamed to Intel FPGA Download Cable II throughout this<br>document |

# Table 27.Intel Stratix 10 GX Transceiver Signal Integrity Development Kit User Guide<br/>Revision History

| Version    | Description                                                  |
|------------|--------------------------------------------------------------|
| 2017.10.11 | Reorganized Revision History as a separate Appendix chapter. |
| 2017.08.10 | H-Tile Updates completed                                     |
| 2017.04.17 | ES Release                                                   |

Intel Corporation. All rights reserved. Agilex, Altera, Arria, Cyclone, Enpirion, Intel, the Intel logo, MAX, Nios, Quartus and Stratix words and logos are trademarks of Intel Corporation or its subsidiaries in the U.S. and/or other countries. Intel warrants performance of its FPGA and semiconductor products to current specifications in accordance with Intel's standard warranty, but reserves the right to make changes to any products and services at any time without notice. Intel assumes no responsibility or liability arising out of the application or use of any information, product, or service described herein except as expressly agreed to in writing by Intel. Intel customers are advised to obtain the latest version of device specifications before relying on any published information and before placing orders for products or services. \*Other names and brands may be claimed as the property of others.

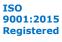

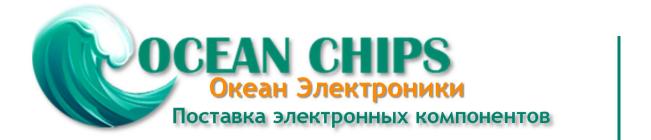

Компания «Океан Электроники» предлагает заключение долгосрочных отношений при поставках импортных электронных компонентов на взаимовыгодных условиях!

Наши преимущества:

- Поставка оригинальных импортных электронных компонентов напрямую с производств Америки, Европы и Азии, а так же с крупнейших складов мира;

- Широкая линейка поставок активных и пассивных импортных электронных компонентов (более 30 млн. наименований);

- Поставка сложных, дефицитных, либо снятых с производства позиций;
- Оперативные сроки поставки под заказ (от 5 рабочих дней);
- Экспресс доставка в любую точку России;
- Помощь Конструкторского Отдела и консультации квалифицированных инженеров;
- Техническая поддержка проекта, помощь в подборе аналогов, поставка прототипов;
- Поставка электронных компонентов под контролем ВП;
- Система менеджмента качества сертифицирована по Международному стандарту ISO 9001;

- При необходимости вся продукция военного и аэрокосмического назначения проходит испытания и сертификацию в лаборатории (по согласованию с заказчиком):

- Поставка специализированных компонентов военного и аэрокосмического уровня качества (Xilinx, Altera, Analog Devices, Intersil, Interpoint, Microsemi, Actel, Aeroflex, Peregrine, VPT, Syfer, Eurofarad, Texas Instruments, MS Kennedy, Miteq, Cobham, E2V, MA-COM, Hittite, Mini-Circuits, General Dynamics и др.);

Компания «Океан Электроники» является официальным дистрибьютором и эксклюзивным представителем в России одного из крупнейших производителей разъемов военного и аэрокосмического назначения «JONHON», а так же официальным дистрибьютором и эксклюзивным представителем в России производителя высокотехнологичных и надежных решений для передачи СВЧ сигналов «FORSTAR».

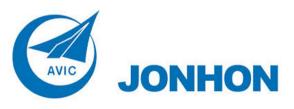

«JONHON» (основан в 1970 г.)

Разъемы специального, военного и аэрокосмического назначения:

(Применяются в военной, авиационной, аэрокосмической, морской, железнодорожной, горно- и нефтедобывающей отраслях промышленности)

«FORSTAR» (основан в 1998 г.)

ВЧ соединители, коаксиальные кабели, кабельные сборки и микроволновые компоненты:

(Применяются в телекоммуникациях гражданского и специального назначения, в средствах связи, РЛС, а так же военной, авиационной и аэрокосмической отраслях промышленности).

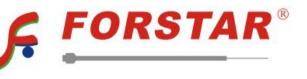

Телефон: 8 (812) 309-75-97 (многоканальный) Факс: 8 (812) 320-03-32 Электронная почта: ocean@oceanchips.ru Web: http://oceanchips.ru/ Адрес: 198099, г. Санкт-Петербург, ул. Калинина, д. 2, корп. 4, лит. А